# **Galaxy VL**

# **SAI**

# **Funcionamiento**

**Las actualizaciones más recientes están disponibles en el sitio web de Schneider Electric**

#### **5/2024**

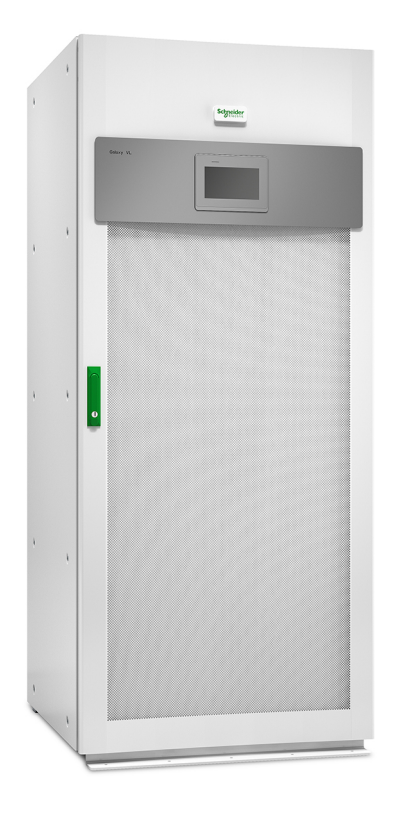

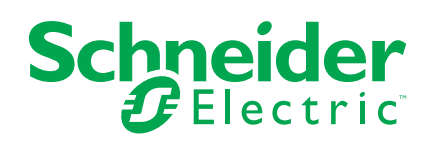

# **Información legal**

La información proporcionada en este documento contiene descripciones generales, características técnicas o recomendaciones relacionadas con productos o soluciones.

Este documento no pretende sustituir a un estudio detallado o un plan de desarrollo o esquemático específico de operaciones o sitios. No debe usarse para determinar la adecuación o la fiabilidad de los productos o las soluciones para aplicaciones de usuario específicas. Es responsabilidad del usuario realizar o solicitar a un experto profesional (integrador, especificador, etc.) que realice análisis de riesgos, evaluación y pruebas adecuados y completos de los productos o las soluciones con respecto a la aplicación o el uso específicos de dichos productos o dichas soluciones.

La marca Schneider Electric y cualquier otra marca comercial de Schneider Electric SE y sus filiales mencionadas en este documento son propiedad de Schneider Electric SE o sus filiales. Todas las otras marcas pueden ser marcas comerciales de sus respectivos propietarios.

Este documento y su contenido están protegidos por las leyes de copyright aplicables, y se proporcionan exclusivamente a título informativo. Ninguna parte de este documento puede ser reproducida o transmitida de cualquier forma o por cualquier medio (electrónico, mecánico, fotocopia, grabación u otro), para ningún propósito, sin el permiso previo por escrito de Schneider Electric.

Schneider Electric no otorga ningún derecho o licencia para el uso comercial del documento o su contenido, excepto por una licencia no exclusiva y personal para consultarla "tal cual".

Schneider Electric se reserva el derecho de realizar cambios o actualizaciones con respecto a o en el contenido de este documento o con respecto a o en el formato de dicho documento en cualquier momento sin previo aviso.

**En la medida permitida por la ley aplicable, Schneider Electric y sus filiales no asumen ninguna responsabilidad u obligación por cualquier error u omisión en el contenido informativo de este documento o por el uso no previsto o el mal uso del contenido de dicho documento.**

# **Acceso en línea a los manuales de los productos**

#### **Encuentre aquí los manuales del SAI, los planos de presentación y otra documentación para su SAI:**

En el navegador, escriba https://www.go2se.com/ref= y la referencia comercial del producto.

Por ejemplo: *[https://www.go2se.com/ref=](https://www.go2se.com/ref=GVL200K500DS)GVL200K500DS*

#### **Encuentre aquí los manuales de SAI, los de productos auxiliares correspondientes y de las opciones:**

Escanee el código para acceder al portal del manual en línea del Galaxy VL:

**IEC (380/400/415/440 V)**

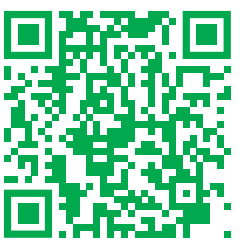

*[https://www.productinfo.schneider-electric.com/galaxyvl\\_iec/](https://www.productinfo.schneider-electric.com/galaxyvl_iec/)*

**UL (480 V)**

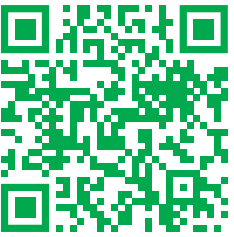

*[https://www.productinfo.schneider-electric.com/galaxyvl\\_ul/](https://www.productinfo.schneider-electric.com/galaxyvl_ul/)*

Aquí puede encontrar el manual de instalación de su SAI, el manual de funcionamiento y las especificaciones técnicas, además de los manuales de instalación de sus productos auxiliares y opciones.

Este portal de manuales en línea está disponible en todos los dispositivos. Ofrece páginas digitales, funciones de búsqueda en los distintos documentos del portal y descarga de PDF para su uso sin conexión.

#### **Obtenga más información sobre el Galaxy VL aquí:**

Visite la página *<https://www.se.com/ww/en/product-range/22545656>* para obtener más información sobre este producto.

# **Tabla de contenido**

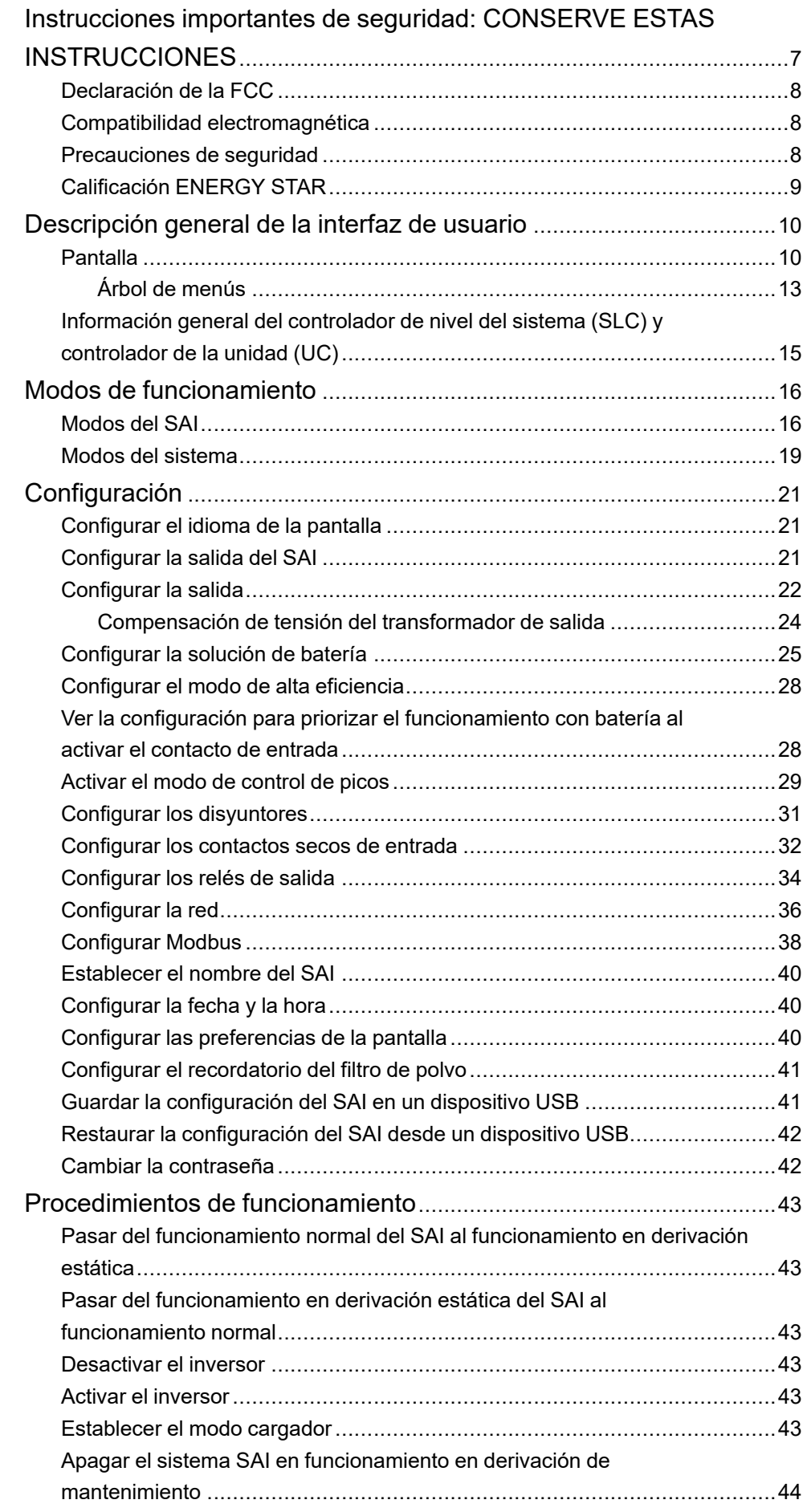

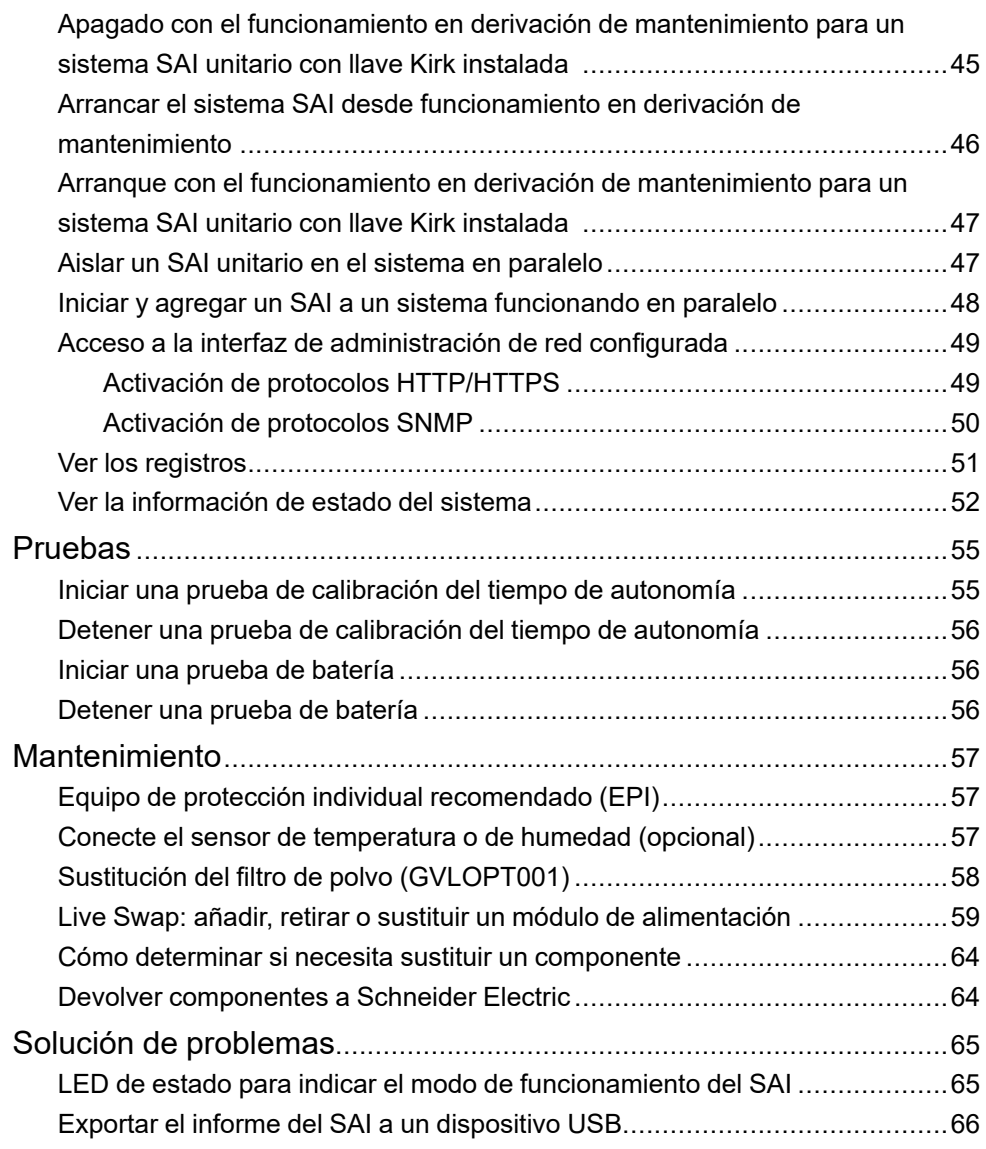

# <span id="page-6-0"></span>**Instrucciones importantes de seguridad: CONSERVE ESTAS INSTRUCCIONES**

Lea atentamente estas instrucciones y observe el equipo para familiarizarse con él antes de intentar instalarlo, utilizarlo o hacer el mantenimiento. Los siguientes mensajes de seguridad pueden aparecer en este manual o en el equipo para advertir de posibles peligros o llamar la atención sobre información importante que aclara o simplifica un procedimiento.

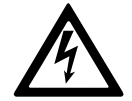

La adición de este símbolo a un mensaje de "Peligro" o "Advertencia" indica que existe un peligro eléctrico que causará lesiones personales si no se siguen las instrucciones.

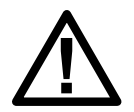

Este es el símbolo de alerta de seguridad. Se utiliza para alertar de un posible peligro de lesiones personales. Acate todos los mensajes de seguridad con este símbolo para evitar posibles lesiones o la muerte.

## **PELIGRO**

**PELIGRO** indica una situación peligrosa que, si no se evita, **causará** la muerte o lesiones graves.

**Si no se siguen estas instrucciones, se producirán lesiones graves o la muerte.**

## **ADVERTENCIA**

**ADVERTENCIA** indica una situación peligrosa que, si no se evita, **podría causar** la muerte o lesiones graves.

**Si no se siguen estas instrucciones, pueden producirse lesiones graves, muerte o daños en el equipo.**

# **ATENCIÓN**

**ATENCIÓN** indica una situación peligrosa que, si no se evita, **podría causar** lesiones menores o moderadas.

**Si no se siguen estas instrucciones, pueden producirse lesiones o daños en el equipo.**

## *AVISO*

**AVISO** se utiliza para prácticas no relacionadas con lesiones físicas. El símbolo de alerta de seguridad no se utilizará con este tipo de mensaje de seguridad.

**Si no se siguen estas instrucciones, pueden producirse daños en el equipo.**

### **Consideraciones que deben tenerse en cuenta**

La instalación, la operación y el mantenimiento del equipo eléctrico debe realizarlos únicamente personal cualificado. Schneider Electric no asumirá ninguna responsabilidad por cualquier consecuencia derivada del uso de este material.

Una persona cualificada es alguien con habilidades y conocimientos relacionados con la construcción, la instalación y el funcionamiento de equipos eléctricos, y que ha recibido formación para reconocer y evitar los peligros pertinentes.

Según IEC 62040-1: "Sistemas de alimentación ininterrumpida (SAI) Parte 1: Requisitos de seguridad", este equipo, incluido el acceso a la batería, lo debe instalar, inspeccionar y mantener una persona capacitada.

Por "persona capacitada" se entiende un individuo con la formación y la experiencia pertinentes que le permiten percibir los riesgos y evitar los peligros que puede crear el equipo (referencia: IEC 62040-1, sección 3.102).

## <span id="page-7-0"></span>**Declaración de la FCC**

**NOTA:** Este equipo se ha sometido a pruebas y se ha determinado que cumple con los límites de un dispositivo digital Clase A, de acuerdo con la sección 15 de las Normas de la FCC. Estos límites proporcionan protección razonable contra toda interferencia perjudicial cuando se opera en un entorno comercial. Este equipo genera, utiliza y puede emitir energía de radiofrecuencia y, si no se instala y utiliza de acuerdo con el manual de instrucciones, puede producir interferencias perjudiciales para las radiocomunicaciones. Es probable que el funcionamiento de este equipo en una zona residencial cause interferencias perjudiciales, en cuyo caso el usuario estará obligado a corregirlas y asumir los gastos.

Cualquier cambio o modificación no expresamente aprobado por la parte responsable del cumplimiento podría invalidar la autoridad del usuario para operar el equipo.

### <span id="page-7-1"></span>**Compatibilidad electromagnética**

#### *AVISO*

**RIESGO DE PERTURBACIONES ELECTROMAGNÉTICAS**

Este SAI es un producto de categoría C2. En entornos residenciales, este producto puede provocar interferencias de radio, en cuyo caso el usuario deberá adoptar las medidas adecuadas.

**Si no se siguen estas instrucciones, pueden producirse daños en el equipo.**

## <span id="page-7-2"></span>**Precauciones de seguridad**

### **AAPELIGRO**

#### **PELIGRO DE DESCARGA ELÉCTRICA, EXPLOSIÓN O DESCARGA DE ARCO ELÉCTRICO**

Deben leerse, comprenderse y seguirse todas las instrucciones de seguridad presentes en este documento.

**Si no se siguen estas instrucciones, se producirán lesiones graves o la muerte.**

# **AAPELIGRO**

#### **PELIGRO DE DESCARGA ELÉCTRICA, EXPLOSIÓN O DESCARGA DE ARCO ELÉCTRICO**

No ponga en marcha el sistema SAI una vez que esté conectado eléctricamente. La puesta en marcha solo debe ser realizada por personal de Schneider Electric.

**Si no se siguen estas instrucciones, se producirán lesiones graves o la muerte.**

# **ATENCIÓN**

#### **RIESGO DE SUPERFICIE CALIENTE**

Las placas traseras del armario pueden superar los 65 °C (149 °F) de temperatura a 50 °C (122 °F) de temperatura ambiente en la habitación, si el filtro o los filtros de polvo de la puerta frontal están obstruidos. Sustituya el filtro de polvo con regularidad, tal y como se describe en el manual de usuario del SAI.

**Si no se siguen estas instrucciones, pueden producirse lesiones o daños en el equipo.**

## <span id="page-8-0"></span>**Calificación ENERGY STAR**

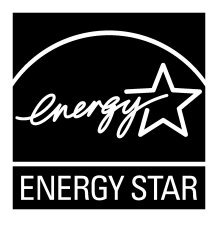

Algunos modelos tienen la calificación ENERGY STAR®. Para obtener más información sobre un modelo específico, visite www.se.com.

# <span id="page-9-0"></span>**Descripción general de la interfaz de usuario**

# <span id="page-9-1"></span>**Pantalla**

## **Información general de la pantalla de inicio**

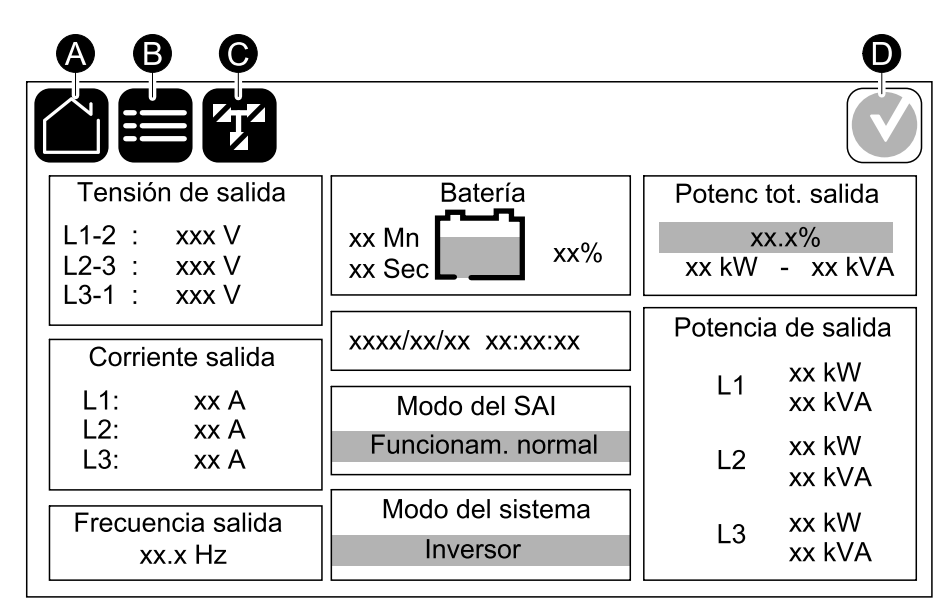

- A. Botón de inicio: pulse este botón en cualquier pantalla para volver a la pantalla de inicio.
- B. Botón de menú principal: pulse este botón en cualquier pantalla para acceder a los menús.
- C. Botón de diagrama sinóptico: pulse este botón en cualquier pantalla para acceder al diagrama sinóptico.
- D. Símbolo de estado de alarma: pulse este botón en cualquier pantalla para acceder al registro de alarmas activas.

Puede pulsar en la salida o los campos de batería en la pantalla de inicio para acceder a las páginas de mediciones detalladas.

## **Diagrama sinóptico**

El diagrama sinóptico se adaptará a la configuración del sistema. Los diagramas sinópticos que aparecen aquí se proporcionan solo a modo de ejemplo.

#### **Ejemplo de sistema SAI unitario: suministro de red con dos entradas**

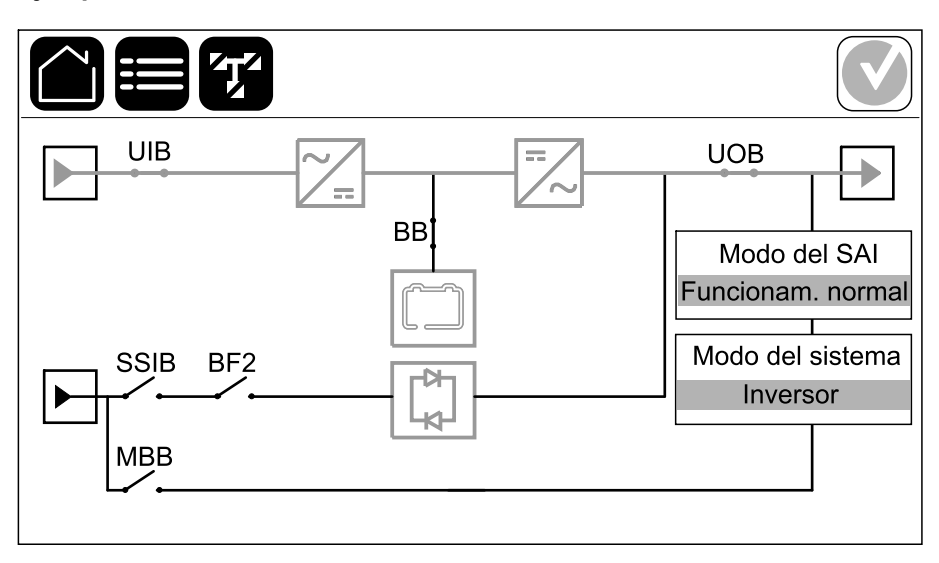

La línea de alimentación verde (gris en la ilustración) del diagrama sinóptico muestra el flujo de energía eléctrica a través del sistema SAI. Los módulos activos (inversor, rectificador, batería, conmutador estático, etc.) se enmarcan en color verde y los módulos inactivos se enmarcan en negro. Los módulos que se enmarcan en rojo no están operativos o tienen una condición de alarma.

**NOTA:** El diagrama sinóptico solo muestra un disyuntor de batería (BB) aunque haya más disyuntores de batería conectados y configurados para supervisión. Si uno o más de los disyuntores de batería están en la posición cerrada, el BB del diagrama sinóptico se mostrará como cerrado. Si todos los disyuntores de batería supervisados están en la posición abierta, el BB del diagrama sinóptico se mostrará como abierto.

En los diagramas sinópticos de sistemas en paralelo, pulse el SAI gris para ver el diagrama sinóptico en el nivel del SAI.

#### **Ejemplo de sistema en paralelo: suministro de red doble con UIB y SSIB individuales**

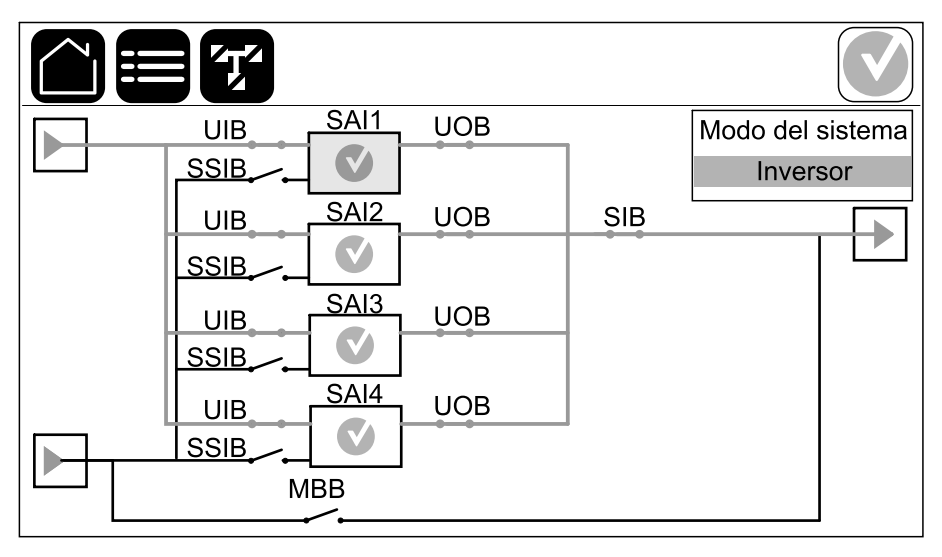

#### **Símbolo de estado de alarma**

El símbolo de estado de alarma (gris en la ilustración) en la esquina superior derecha de la pantalla cambia según el estado de alarma del sistema SAI.

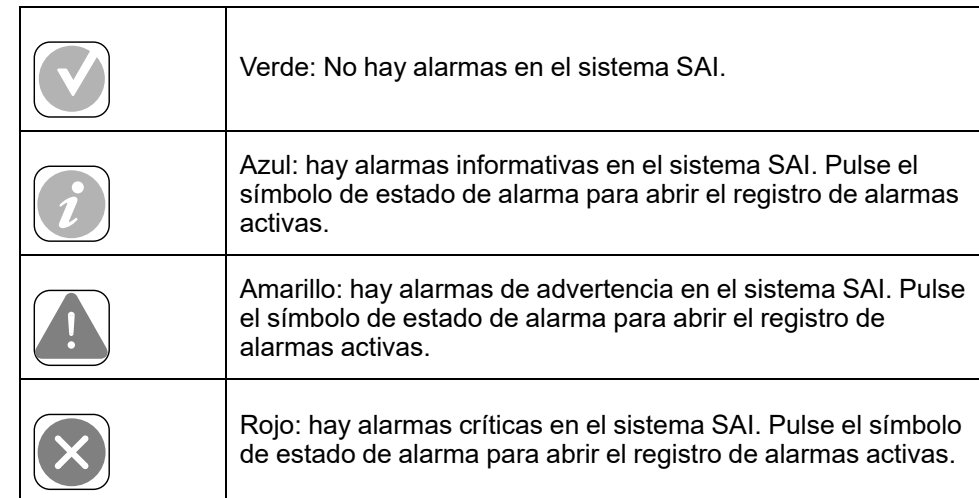

#### <span id="page-12-0"></span>**Árbol de menús**

- **Estado**
	- **Entrada**
	- **Salida**
	- **Derivación**
	- **Batería**
	- **Temperatura**
	- **Módulos alimentación**
	- **Control de picos**
	- **Paralelo**<sup>1</sup>
- **Registros**
- **Control**<sup>2</sup>
	- **Modo funcionamiento**
	- **Inversor**
	- **Cargador**
	- **Secuencias guiadas**
- **Configuración**<sup>2</sup>
	- **SAI**
	- **Salida**
	- **Batería**
		- **Configuración genérica**
		- **Configuración específica**
	- **Alta eficiencia**
		- **Programación**
	- **SAI interact. en red**
		- **Modbus protegido**
	- **Disyuntores**
	- **Contactos y relés**
	- **Red**
	- **Modbus**
	- **General**
	- **Recordatorio**
	- **Guardar/Restablecer**
	- **Estado actualización**
- **Mantenimiento**
	- **Alarma sonora**
	- **LED de estado**
	- **Bombilla disyuntor**
	- **Batería**<sup>2</sup>
	- **Calibrac. autonomía**<sup>2</sup>
	- **Sustitución baterías**<sup>2</sup>
	- **Informe de SAI**<sup>2</sup>
- **Estadísticas**
- **Acerca de**

<sup>1.</sup> Este menú solo está disponible en un sistema en paralelo.

Para acceder a este menú, se debe iniciar sesión como administrador.

- **Cerrar sesión**
- Botón de bandera: pulse este botón para establecer el idioma de pantalla.

Algunos menús contienen más submenús que los descritos en este manual. Estos submenús aparecen atenuados y son únicamente para uso de Schneider Electric, a fin de evitar impactos de carga no deseados. Otros elementos del menú también pueden estar atenuados o no mostrarse si no son relevantes para este sistema SAI en particular.

## <span id="page-14-0"></span>**Información general del controlador de nivel del sistema (SLC) y controlador de la unidad (UC)**

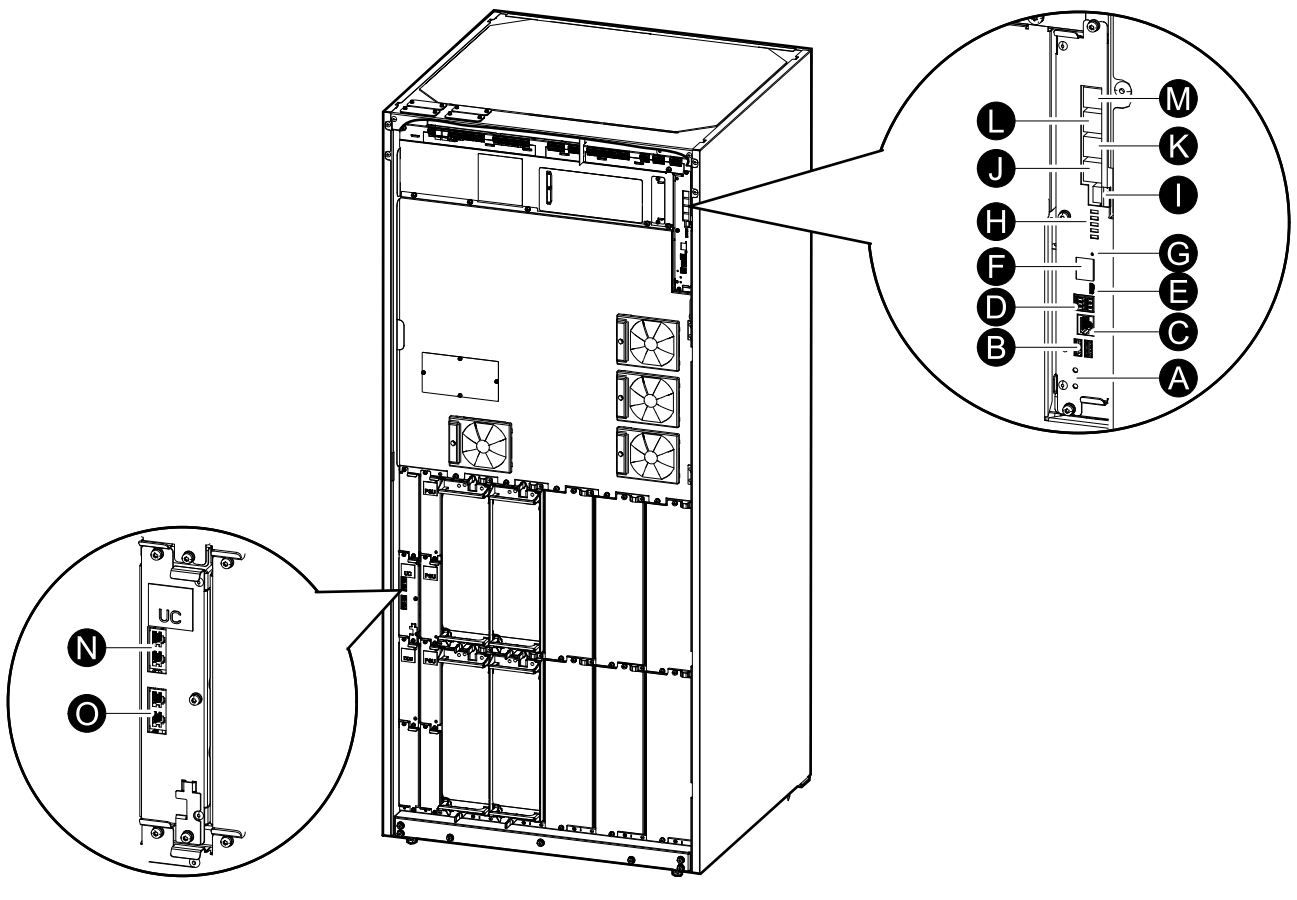

- A. Botones ON/OFF del inversor
- B. Puertos USB3
- C. E/S universal3
- D. Puerto de modbus<sup>3</sup>
- E. Puerto Micro-B USB3
- F. Puerto de red3
- G. Botón Restablecer3
- H. LED de estado<sup>4</sup>
- I. Fuente de alimentación de la pantalla
- J. Puerto de pantalla
- K. Puerto de servicio<sup>5</sup>
- L. Para uso futuro
- M. Para uso futuro
- N. PBUS 16
- O. PBUS 26

<sup>3.</sup> Tarjeta de administración de red integrada.<br>4. Consulte LED de estado para indicar el mo

<sup>4.</sup> Consulte LED de estado para indicar el modo de [funcionamiento](#page-64-1) del SAI, página 65.

<sup>5.</sup> El puerto de servicio solo puede utilizarlo un técnico de mantenimiento certificado de Schneider Electric con herramientas aprobadas por Schneider Electric para configurar la unidad, recuperar registros y actualizar firmware. El puerto de servicio no se puede usar para ninguna otra finalidad. El puerto de servicio solo está activo cuando el técnico de mantenimiento certificado se encuentra físicamente cerca del SAI y activa la conexión manualmente. No debe conectarse a una red. La conexión no está destinada al funcionamiento en red y puede dejar la red inoperativa.

<sup>6.</sup> No debe desconectarse durante el funcionamiento del SAI. No debe conectarse a una red. La conexión no está destinada al funcionamiento en red y puede dejar la red inoperativa.

# <span id="page-15-0"></span>**Modos de funcionamiento**

El SAI tiene dos niveles de modo de funcionamiento:

- **Modo del SAI**: el modo de funcionamiento del SAI individual. Consulte Modos del SAI, [página](#page-15-1) 16.
- **Modo del sistema**: el modo de funcionamiento del sistema SAI completo que alimenta la carga. Consulte Modos del [sistema,](#page-18-0) página 19.

## <span id="page-15-1"></span>**Modos del SAI**

### **Modo eConversion**

eConversion proporciona una combinación de máxima protección y la eficiencia más alta, que permite reducir la electricidad absorbida por el SAI en un factor tres en comparación con la conversión doble. eConversion ahora suele ser el modo de funcionamiento recomendado y está activado por defecto en el SAI, pero puede desactivarse desde el menú de la pantalla. Cuando está activado, eConversion puede ajustarse para que siempre esté activo o en un horario establecido configurado desde el menú de la pantalla.

En eConversion, el SAI suministra la parte activa de la carga a través de la derivación estática, siempre y cuando el suministro de red eléctrica se encuentre dentro de la tolerancia. El inversor se mantiene en paralelo para que el factor de potencia de entrada del SAI se mantenga cerca de la unidad independientemente del factor de potencia de carga, ya que la parte reactiva de la carga se reduce de manera significativa en la corriente de entrada del SAI. En caso de interrupción del suministro de red eléctrica, el inversor mantiene la tensión de salida proporcionando una transferencia ininterrumpida de eConversion a conversión doble. Las baterías se cargan cuando el SAI está en modo eConversion y también se proporciona compensación de armónicos.

El modo eConversion puede utilizarse para el SAI Galaxy VL en las siguientes condiciones:

- La carga del SAI es de >5 % para un SAI en un sistema unitario.
- La fluctuación de tensión es de ≤10 % respecto a la tensión nominal (ajuste regulable de 3 % a 10 %).
- La THDU es de  $\leq 5$  %.

**NOTA:** Cuando se hacen cambios en la configuración del modo eConversion en un SAI conectado en un sistema en paralelo, las configuraciones se comparten con todos los SAI del sistema.

**NOTA:** Cuando un grupo electrógeno/generador está en uso y se observan fluctuaciones de frecuencia (normalmente debido a la reducción de tamaño), se recomienda configurar un contacto de entrada para desactivar los modos de alta eficiencia mientras el grupo electrógeno/generador está encendido.

**NOTA:** Si se requiere sincronización externa, en general se recomienda desactivar eConversion.

#### **Conversión doble (funcionamiento normal)**

El SAI proporciona alimentación acondicionada a la carga. El modo de conversión doble crea permanentemente una onda sinusoidal perfecta en la salida del sistema, pero este funcionamiento también consume más electricidad.

#### **Funcionamiento con batería**

Si falla el suministro de la red pública, el SAI pasa a funcionar con baterías y alimenta la carga con energía acondicionada tomada de la fuente de CC.

#### **Funcionamiento en derivación estática solicitada**

Es posible transferir el SAI al funcionamiento en derivación estática solicitada mediante un comando enviado desde la pantalla. Durante el modo de funcionamiento en derivación estática solicitada, la fuente de derivación se ocupa de alimentar la carga. Si se detecta un fallo, el SAI se transferirá a conversión doble (funcionamiento normal) o a funcionamiento en derivación estática forzada. Si se produce una interrupción en el suministro eléctrico de la red durante el funcionamiento en derivación estática solicitada, el SAI se transfiere al modo de funcionamiento con batería.

#### **Funcionamiento en derivación estática forzada**

El SAI está en modo de funcionamiento en derivación estática forzada como consecuencia de un comando del sistema SAI o porque el usuario pulsa el botón OFF del inversor en el SAI. Durante el modo de funcionamiento en derivación estática forzada, la fuente de derivación se ocupa de alimentar la carga.

**NOTA:** Cuando el SAI está en funcionamiento en derivación estática forzada, las baterías no están disponibles como fuente de alimentación alternativa.

#### **Funcionamiento en derivación de mantenimiento**

Cuando el disyuntor de derivación de mantenimiento (MBB) está cerrado en el armario de derivación de mantenimiento externo, el panel de derivación de mantenimiento o el conmutador de terceros fabricantes, el SAI pasa a modo de funcionamiento en derivación de mantenimiento externo. La carga se alimenta mediante el suministro no acondicionado de la entrada de derivación. El servicio y la sustitución se pueden realizar en todo el SAI durante el funcionamiento en derivación de mantenimiento externo a través del disyuntor de derivación de mantenimiento (MBB).

**NOTA:** Cuando el SAI está en funcionamiento en derivación de mantenimiento externo, las baterías no están disponibles como fuente de alimentación alternativa.

#### **Funcionamiento en derivación estática en espera**

El modo de derivación estática en espera solo se aplica a unidades SAI individuales en los sistemas en paralelo. El SAI entra en el modo de derivación estática en espera si no puede entrar en funcionamiento en derivación estática forzada y el resto de las unidades SAI del sistema en paralelo pueden soportar la carga. En este modo, la salida del SAI específico está desactivada. El SAI se transfiere al modo de funcionamiento preferido de manera automática lo más pronto posible.

**NOTA:** Si el resto de las unidades SAI no pueden soportar la carga, el sistema en paralelo se transfiere al modo de funcionamiento en derivación estática forzada. En tal caso, el SAI en funcionamiento en modo de derivación estática en espera se transfiere al funcionamiento en derivación estática forzada.

#### **Modo prueba de batería**

El SAI está en el modo de prueba de batería cuando está realizando una autocomprobación o una calibración de autonomía de la batería.

**NOTA:** Si se interrumpe el suministro de red o hay una alarma crítica, se detendrá la prueba de las baterías. El funcionamiento normal del SAI se reanudará una vez que haya vuelto el suministro de red.

### **Modo ECO**

En modo ECO, el SAI utiliza la derivación estática solicitada para alimentar la carga siempre que la calidad de la energía esté dentro de la tolerancia. Si se detecta un fallo (tensión de derivación fuera de tolerancia, tensión de salida fuera de tolerancia, corte de energía, etc.), el SAI se transfiere a conversión doble (funcionamiento normal) o a derivación estática forzada. Según las condiciones de transferencia, puede producirse una interrupción mínima del suministro de carga (hasta 10 ms). Las baterías se cargan cuando el SAI está en modo ECO. La ventaja principal del modo ECO es una reducción en el consumo de energía eléctrica comparado con la conversión doble.

**NOTA:** Cuando se hacen cambios en la configuración del modo ECO en un SAI conectado en un sistema en paralelo, las configuraciones son compartidas con todos los SAI del sistema.

#### **Modo apagado**

El SAI no suministra alimentación a la carga. Las baterías están cargadas y la pantalla encendida.

#### <span id="page-18-0"></span>**Modos del sistema**

El modo del sistema indica el estado de salida del sistema SAI completo, incluido el conmutador periférico, así como la fuente que alimenta la carga.

#### **Modo eConversion**

eConversion proporciona una combinación de máxima protección y la eficiencia más alta, que permite reducir la electricidad absorbida por el SAI en un factor tres en comparación con la conversión doble. eConversion ahora suele ser el modo de funcionamiento recomendado y está activado por defecto en el SAI, pero puede desactivarse desde el menú de la pantalla. Cuando está activado, eConversion puede ajustarse para que siempre esté activo o en un horario establecido configurado desde el menú de la pantalla.

En eConversion, el sistema SAI suministra la parte activa de la carga a través de la derivación estática, siempre y cuando el suministro de red eléctrica se encuentre dentro de la tolerancia. El inversor se mantiene en paralelo para que el factor de potencia de entrada del sistema SAI se mantenga cerca de la unidad independientemente del factor de potencia de carga, ya que la parte reactiva de la carga se reduce de manera significativa en la corriente de entrada del SAI. En caso de interrupción del suministro de red eléctrica, el inversor mantiene la tensión de salida proporcionando una transferencia ininterrumpida de eConversion a conversión doble. Las baterías se cargan cuando el sistema SAI está en modo eConversion y también se proporciona compensación de armónicos.

El modo eConversion puede utilizarse para el sistema SAI Galaxy VL en las siguientes condiciones:

- Consulte el manual de instalación del SAI a fin de conocer el porcentaje mínimo de carga para sistemas SAI en paralelo en eConversion.
- La fluctuación de tensión es de ≤10 % respecto a la tensión nominal (ajuste regulable de 3 % a 10 %).
- La THDU es de ≤5 %.

**NOTA:** Cuando se hacen cambios en la configuración del modo eConversion en un SAI conectado en un sistema en paralelo, las configuraciones se comparten con todos los SAI del sistema.

**NOTA:** Cuando un grupo electrógeno/generador está en uso y se observan fluctuaciones de frecuencia (normalmente debido a la reducción de tamaño), se recomienda configurar un contacto de entrada para desactivar los modos de alta eficiencia mientras el grupo electrógeno/generador está encendido.

**NOTA:** Si se requiere sincronización externa, en general se recomienda desactivar eConversion.

#### **Funcionamiento con inversor**

En el modo de funcionamiento con inversor, los inversores se ocupan de alimentar la carga. El SAI puede estar en modo de conversión doble (funcionamiento normal) o en funcionamiento con batería cuando el modo de funcionamiento del SAI es con inversor.

#### **Funcionamiento en derivación estática solicitada**

Cuando el sistema SAI está en modo de funcionamiento en derivación estática solicitada, la entrada de derivación se ocupa de alimentar la carga. Si se detecta un fallo, el sistema SAI se transfiere al funcionamiento con inversor o al funcionamiento en derivación estática forzada.

## **Funcionamiento en derivación estática forzada**

El sistema SAI está en el modo de funcionamiento en derivación estática forzada como consecuencia de un comando del sistema SAI o porque el usuario ha pulsado el botón OFF del inversor en la unidad SAI. Durante el funcionamiento en derivación estática forzada, la entrada de derivación alimenta directamente la carga con alimentación no acondicionada.

**NOTA:** Cuando el sistema SAI está en funcionamiento en derivación estática forzada, las baterías no están disponibles como fuente de alimentación alternativa.

#### **Funcionamiento en derivación de mantenimiento**

Durante el funcionamiento en derivación de mantenimiento, la entrada de derivación alimenta directamente la carga con alimentación no acondicionada mediante el disyuntor de derivación de mantenimiento (MBB).

**NOTA:** Cuando el sistema está en funcionamiento en derivación de mantenimiento, las baterías no están disponibles como fuente de alimentación alternativa.

## **Modo ECO**

En modo ECO, el sistema SAI utiliza la derivación estática solicitada para alimentar la carga siempre que la calidad de la energía esté dentro de la tolerancia. Si se detecta un fallo (tensión de derivación fuera de tolerancia, tensión de salida fuera de tolerancia, corte de energía, etc.), el sistema SAI se transferirá a conversión doble (funcionamiento normal) o a derivación estática forzada. Según las condiciones de transferencia, puede producirse una interrupción mínima del suministro de carga (hasta 10 ms). Las baterías se cargan cuando el sistema SAI está en modo ECO. La ventaja principal del modo ECO es una reducción en el consumo de energía eléctrica comparado con la conversión doble.

**NOTA:** Cuando se hacen cambios en la configuración del modo ECO en un SAI conectado en un sistema en paralelo, las configuraciones son compartidas con todos los SAI del sistema.

#### **Modo apagado**

El sistema SAI no suministra alimentación a la carga. Las baterías están cargadas y la pantalla encendida.

# <span id="page-20-0"></span>**Configuración**

## <span id="page-20-1"></span>**Configurar el idioma de la pantalla**

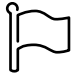

- 1. Pulse el botón de bandera en la pantalla del menú principal.
- 2. Seleccione su idioma.

# <span id="page-20-2"></span>**Configurar la salida del SAI**

**NOTA:** Esta configuración es obligatoria para el correcto funcionamiento del SAI.

- 1. Pulse **Configuración > SAI**.
	- a. Establezca **Configuración de alimentación** en **Suministro red simple** o **Suministro red doble**.
	- b. Seleccione **Inicio automático del inversor** si desea activar esta función. Cuando se ha activado **Inicio automático del inversor**, el inversor arranca automáticamente cuando vuelve la tensión de entrada, tras una desconexión por agotamiento de la batería.

**NOTA:** El **inicio automático del inversor** no está permitido en un sistema en paralelo.

### **PELIGRO**

**PELIGRO DE DESCARGA ELÉCTRICA, EXPLOSIÓN O DESCARGA DE ARCO ELÉCTRICO**

Realice siempre el bloqueo/etiquetado correcto antes de trabajar en el SAI. Un SAI con inicio automático activado se reiniciará automáticamente cuando vuelva el suministro de red.

**Si no se siguen estas instrucciones, se producirán lesiones graves o la muerte.**

- c. Defina **Transformador presente** en **No hay ningún transformador**, **Transformador de entrada**, **Transformador de salida** o **Transformadores de entrada y salida**.
- d. Defina **Redundancia módulo alimentac.** en **N+0** o **N+1**.

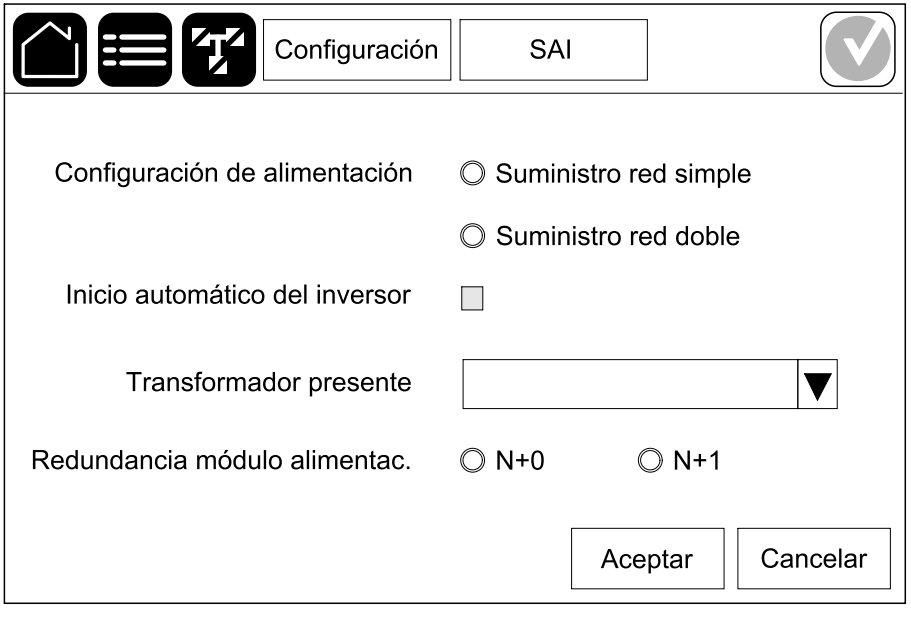

2. Pulse **Aceptar** para guardar la configuración.

#### <span id="page-21-0"></span>**Configurar la salida**

**NOTA:** Esta configuración es obligatoria para el correcto funcionamiento del SAI.

- 1. Pulse **Configuración > Salida**.
	- a. Ajuste el valor de **Tensión de CA F-F** en **380 VAC**, **400 VAC**, **415 VAC**, **440 VAC** o **480 VAC**, según su configuración.
	- b. Ajuste **Frecuencia** en **50 Hz ±1,0**, **50 Hz ±3,0**, **50 Hz ±10,0**, **60 Hz ±1,0**, **60 Hz ±3,0** o **60 Hz ±10,0**, según la configuración.
	- c. Pulse **Aceptar** para guardar la configuración; pulse el símbolo de la flecha para ir a la página siguiente.

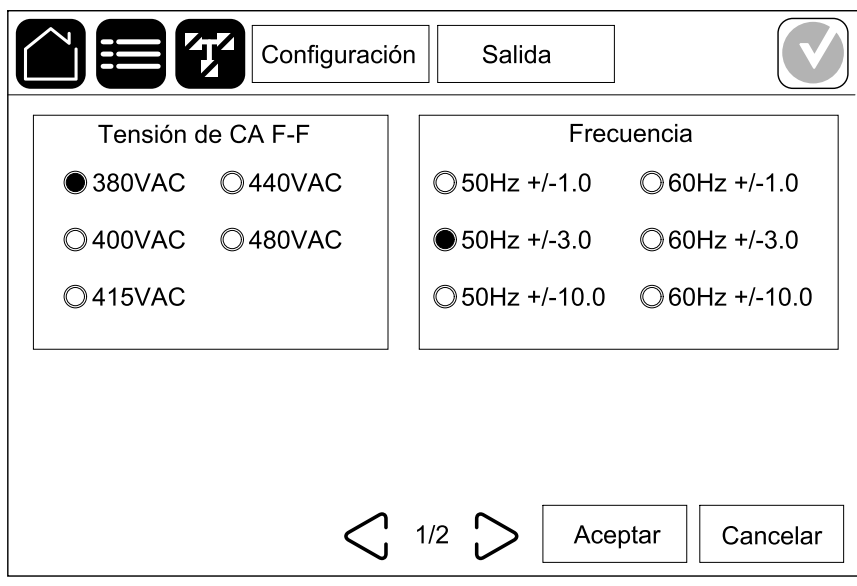

- d. Configure **Derivación y tolerancia salida (%)**. El rango de tolerancia de derivación y de salida es de +3 % a +10 %; el valor predeterminado es  $+10 \%$
- e. Configure **Compensación de tensión (%)**. La tensión de salida del SAI se puede ajustar hasta ±3 % para compensar diferentes longitudes de cable. El valor predeterminado es del 0 %.
- f. Configure **Umbral de sobrecarga (%)**. El rango de sobrecarga es de 0 % a 100 %; el valor predeterminado es 75 %.
- g. Defina el valor de **Compensación de tensión del transformador (%)**. El rango de compensación de tensión del transformador es de 0 % a 3 %; el valor predeterminado es 0 %. Consulte [Compensación](#page-23-0) de tensión del [transformador](#page-23-0) de salida, página 24 para obtener más información y [Configurar](#page-20-2) la salida del SAI, página 21 para configurar que esté presente un transformador de salida.
- h. Pulse **Aceptar** para guardar la configuración.

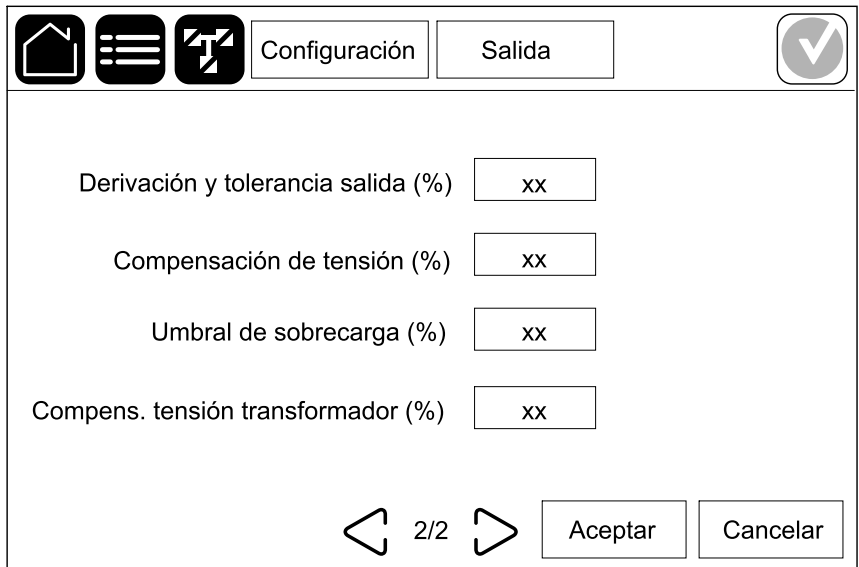

#### <span id="page-23-0"></span>**Compensación de tensión del transformador de salida**

Es posible compensar un transformador de salida y equilibrar la caída de tensión de salida (0-3 %).

- 1. Desconectar la carga del SAI.
- 2. Mida la tensión en el lado secundario del transformador a un 0 % de carga. Ajuste la tensión de salida del SAI manualmente con la opción **Compensación de tensión (%)** para compensar el desfase si es necesario .
- 3. Conecte la carga al SAI.
- 4. Mida de nuevo la tensión en el lado secundario del transformador a un X % de carga. A continuación, ajuste la tensión de salida del SAI con la opción **Compens. tensión transformador (%)** para compensar la caída de tensión del transformador.

La compensación de tensión del transformador requerida a la carga específica se utiliza para realizar un ajuste automático de la tensión de salida lineal del SAI teniendo en cuenta el porcentaje de carga de salida.

# <span id="page-24-0"></span>**Configurar la solución de batería**

# **AAPELIGRO**

#### **PELIGRO DE DESCARGA ELÉCTRICA, EXPLOSIÓN O DESCARGA DE ARCO ELÉCTRICO**

La configuración de las baterías debe efectuarla personal cualificado con conocimientos sobre baterías, configuración de baterías y las precauciones correspondientes.

**Si no se siguen estas instrucciones, se producirán lesiones graves o la muerte.**

- 1. Pulse **Configuración > Batería**.
- 2. Se mostrará su tipo de solución de batería:
	- **Estándar**, si tiene una solución de batería estándar de Schneider Electric. Aparecerá la referencia comercial para la configuración de baterías específica.
	- **Personalizada**, si tiene una solución de batería personalizada.

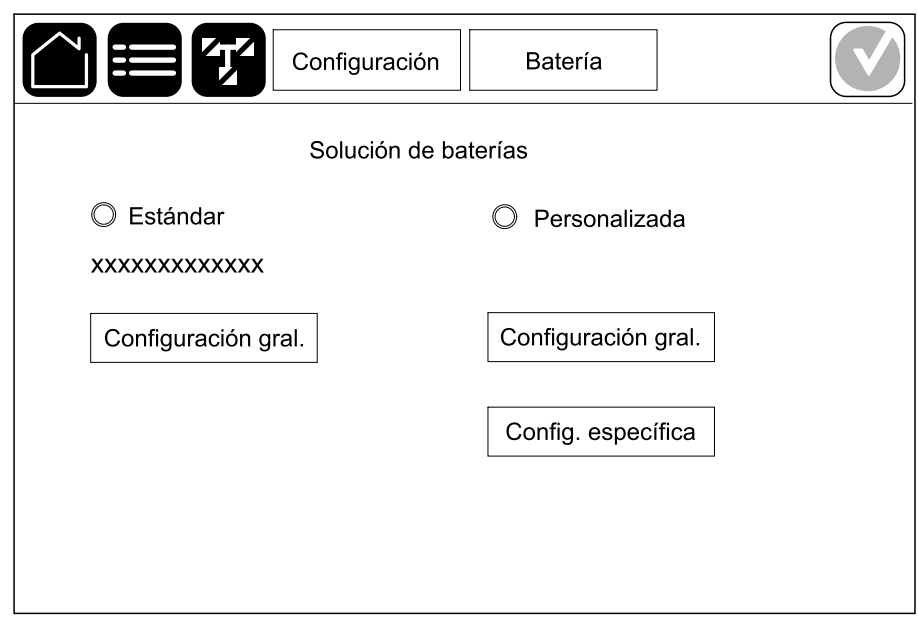

3. Pulse **Configuración gral.** y defina los parámetros siguientes:

**NOTA:** En cada página, pulse **Acep** para guardar la configuración y pulse el símbolo de la flecha para ir a la página siguiente.

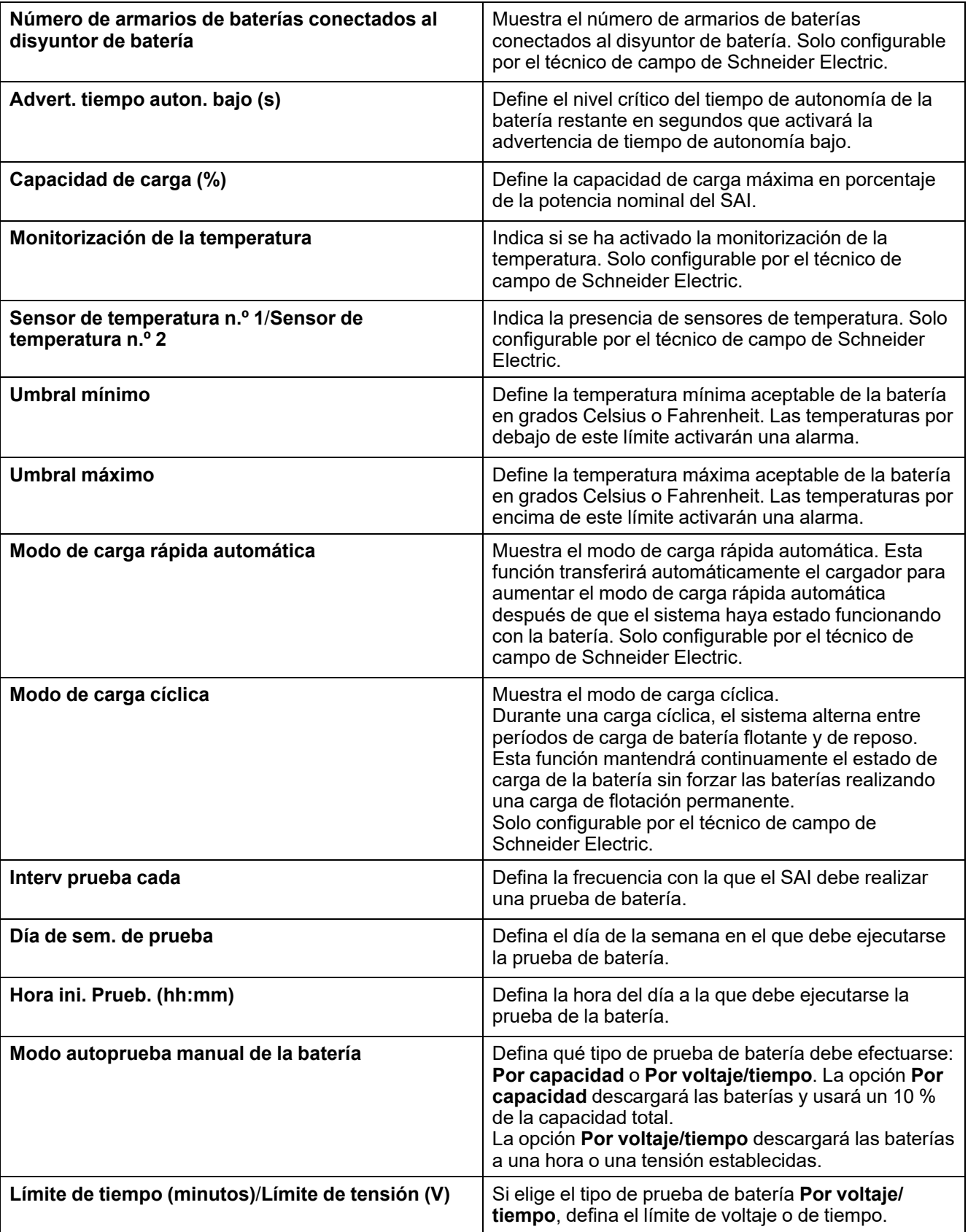

4. **Únicamente para la solución de batería personalizada**: Pulse **Config. específica** para ver los parámetros siguientes:

**NOTA:** Solo el técnico de campo de Schneider Electric puede configurar estos parámetros.

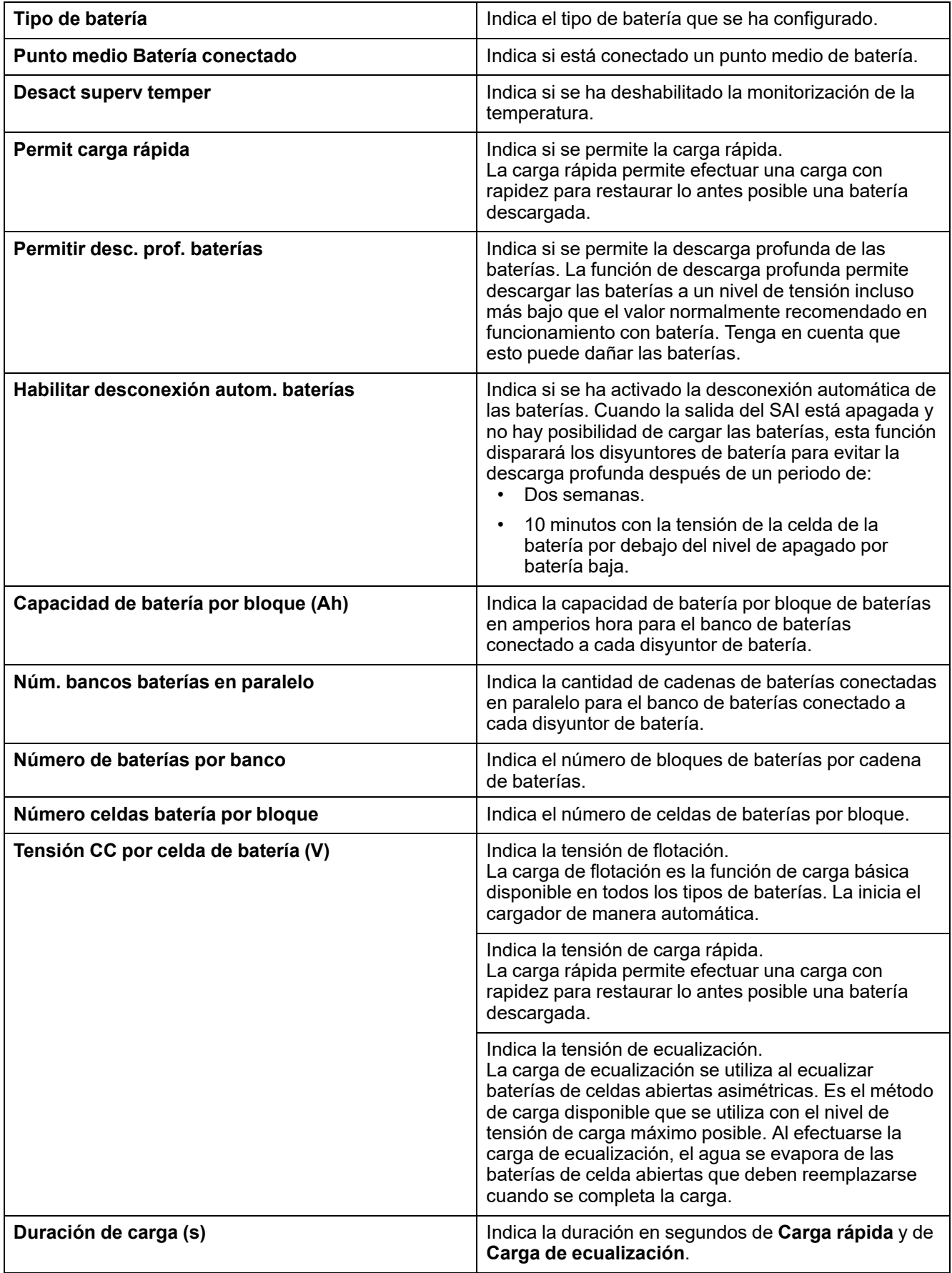

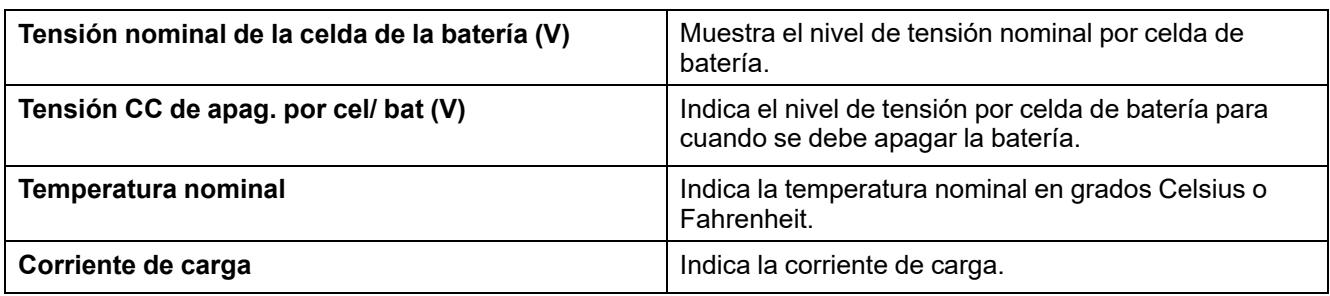

## <span id="page-27-0"></span>**Configurar el modo de alta eficiencia**

- 1. Pulse **Configuración > Alta eficiencia**.
- 2. Seleccione el **Modo de alta eficiencia**: **Desactivar**, **Modo ECO**, **eConversion**. El sistema ha deshabilitado el modo de alta eficiencia debido a la descarga de la batería según el límite configurado, se marcará **Desact. por sistema**.

**NOTA:** Póngase en contacto con Schneider Electric para activar **Modo ECO**.

- 3. Seleccione **Compensador armónicos eConversion**, si procede. Solo se puede seleccionar cuando si se ha activado eConversion.
- 4. Seleccione **Programac. modo alta efic.**: **Activo en la programac.**, **Siempre activo** o **Nunca activo**.
	- a. En **Activo en la programac.**, pulse **Programac.**, configure y active las programaciones según convenga.

### <span id="page-27-1"></span>**Ver la configuración para priorizar el funcionamiento con batería al activar el contacto de entrada**

La función **Priorizar funcionamiento con batería al activar contacto de entrada** le permite priorizar el funcionamiento con batería para retirar su carga de la red en determinados momentos o situaciones, controlado por una señal de contacto de entrada. Cuando esta función está activada, el SAI pasará al funcionamiento con batería ante una señal de contacto de entrada. El SAI solo se transferirá al funcionamiento con batería si eso es posible, es decir, si hay suficiente tiempo de autonomía de las baterías y no se detectan otras restricciones. Cuando se desactive la señal de contacto de entrada, el SAI volverá a su modo de funcionamiento predeterminado. Esta función solo puede configurarla el técnico de campo de Schneider Electric.

1. Pulse **Configuración > SAI interact. en red** para ver si la opción **Priorizar funcionamiento con batería al activar contacto de entrada** está activada o desactivada.

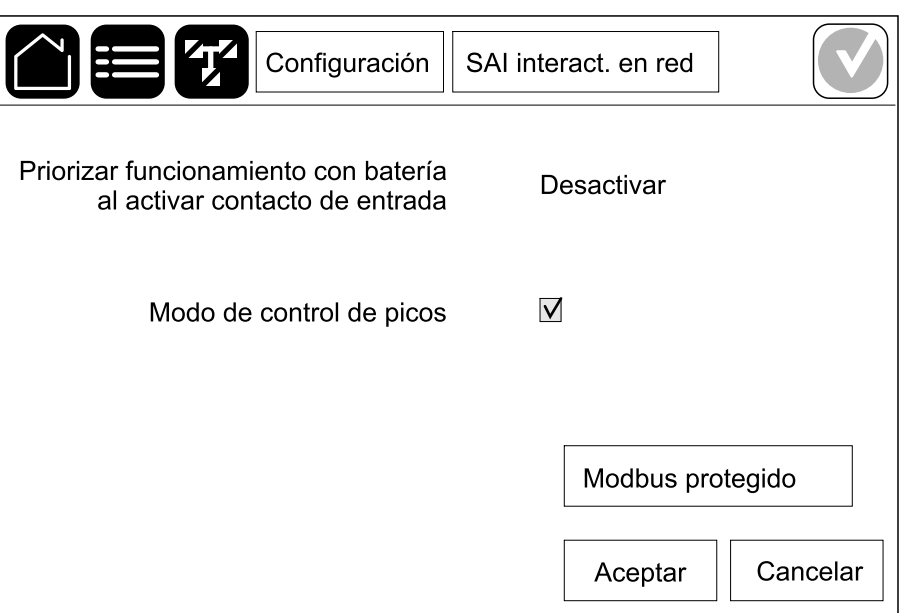

### <span id="page-28-0"></span>**Activar el modo de control de picos**

La función **Modo de control de picos** permite al SAI reducir la energía consumida de la red eléctrica durante los periodos de consumo pico de la red y complementar la alimentación de la carga con energía procedente de la batería.

**NOTA:** La función Modo de control de picos debe activarla localmente Schneider Electric durante la configuración de mantenimiento para que esta opción esté disponible; sin embargo, se debe controlar mediante una aplicación de software remota. La aplicación de software remoto se conecta a través de escritura protegida para Modbus. Póngase en contacto con Schneider Electric para obtener más información.

- 1. En la pantalla de inicio, seleccione **Configuración > SAI interact. en red**.
- 2. Seleccione **Modo de control de picos** si desea activar esta función.

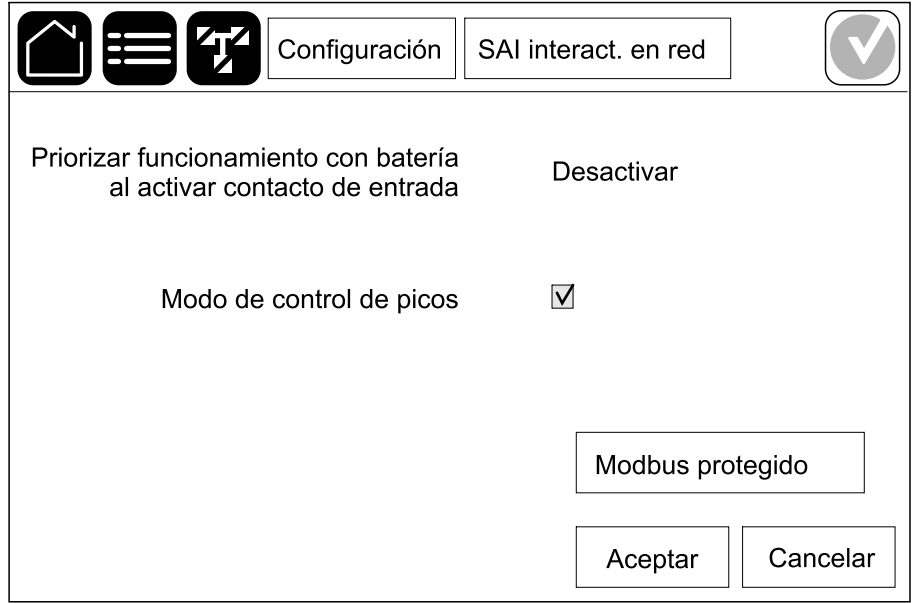

- 3. Pulse **Modbus protegido** para volver a configurar las claves precompartidas de escritura protegida para Modbus. **Modbus protegido** es un protocolo de apretón de manos bidireccional cifrado que utiliza claves de intercambio y códigos de autenticación. El SAI solo acepta solicitudes de escritura para la configuración de Modo de control de picos procedentes del sistema externo si cumplen con los requisitos del protocolo de apretón de manos **Modbus protegido**.
- 4. Pulse **Aceptar** para confirmar la configuración.

# <span id="page-30-0"></span>**Configurar los disyuntores**

**NOTA:** Esta configuración es obligatoria para el correcto funcionamiento del SAI.

- 1. Pulse **Configuración > Disyuntores**.
- 2. Pulse los diferentes disyuntores del diagrama sinóptico para configurar los que deben estar en el sistema SAI. Un cuadrado con una √ indica que hay un disyuntor; un cuadrado vacío indica que no lo hay. Solo el técnico de campo de Schneider Electric puede configurar la presencia de BF2.

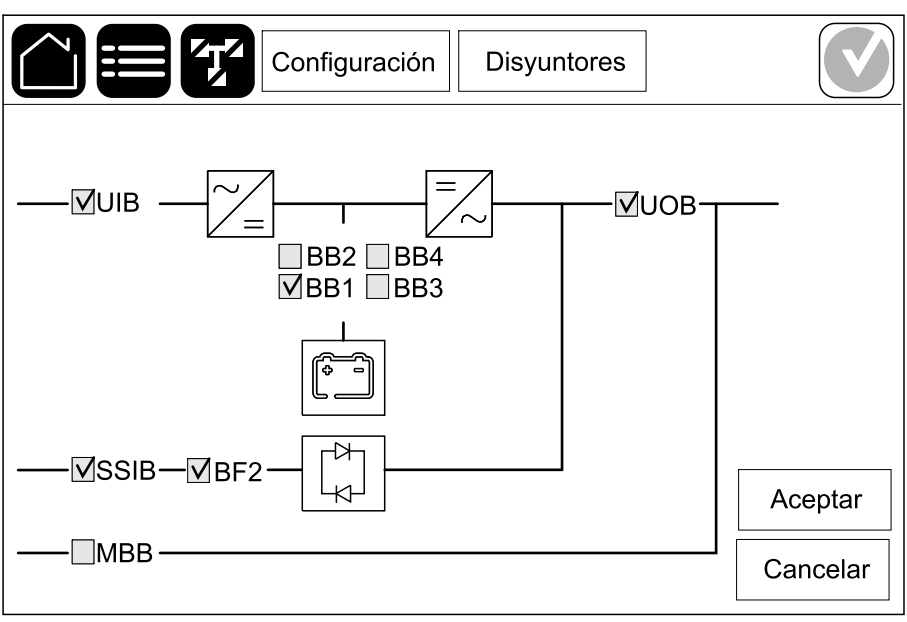

**NOTA:** El SAI puede supervisar como máximo cuatro disyuntores de batería en una solución de baterías. El diagrama sinóptico solo muestra un disyuntor de batería (BB) aunque haya más disyuntores de batería conectados y configurados para supervisión. Si uno o más de los disyuntores de batería están en la posición cerrada, el BB del diagrama sinóptico se mostrará como cerrado. Si todos los disyuntores de batería supervisados están en la posición abierta, el BB del diagrama sinóptico se mostrará como abierto.

3. Pulse **Aceptar** para guardar la configuración.

## <span id="page-31-0"></span>**Configurar los contactos secos de entrada**

- 1. Pulse **Configuración > Contactos y relés** y seleccione el contacto seco de entrada que quiera configurar.
- 2. En la lista desplegable, seleccione una función para el contacto de entrada seleccionado:

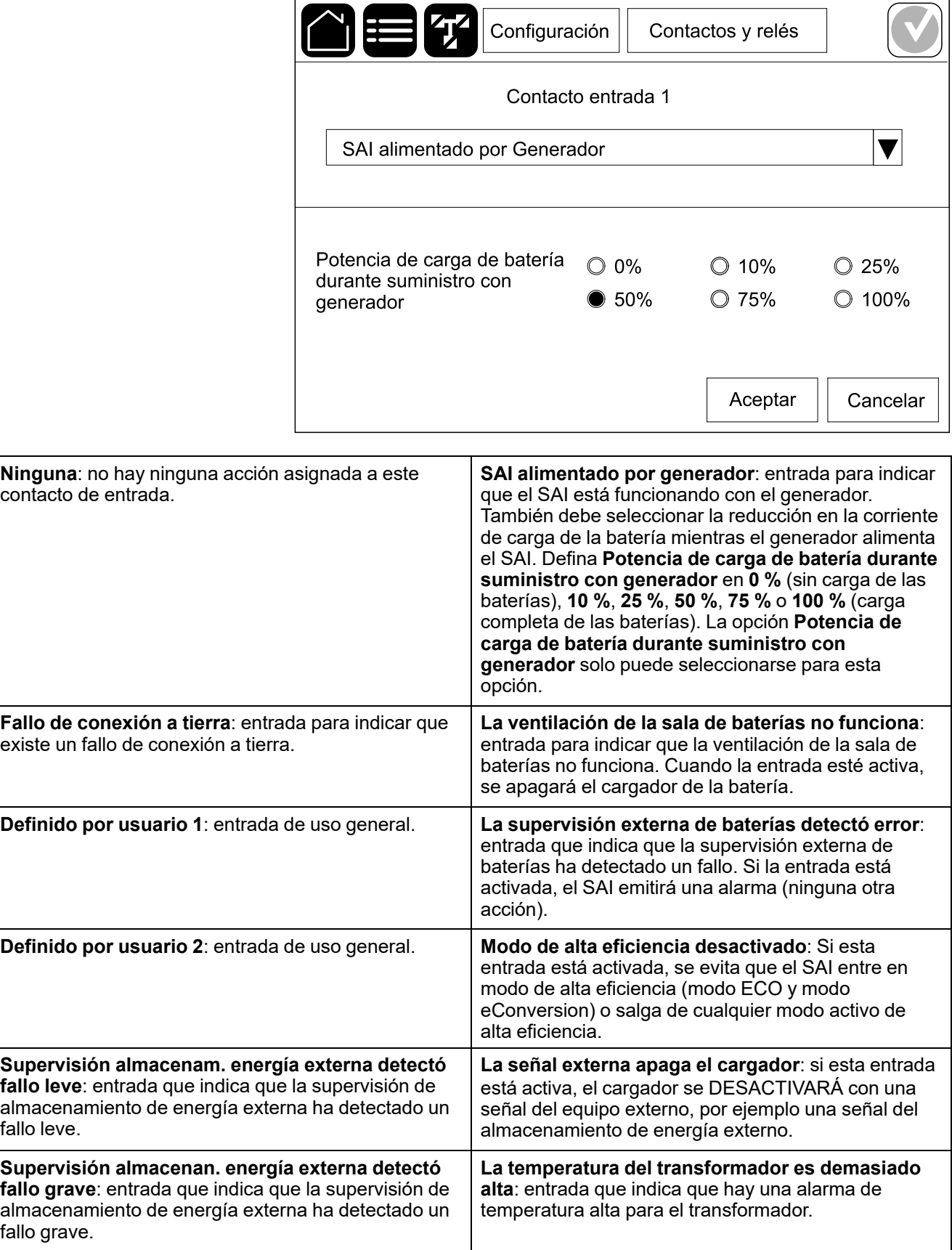

## <span id="page-33-0"></span>**Configurar los relés de salida**

- 1. Pulse **Configuración > Contactos y relés** y seleccione el relé de salida que desea configurar.
- 2. Establezca el valor de **Retardo (s)**.
- 3. Active **Modo comprob. energizada** (desactivado por defecto).

Cuando **Modo comprob. energizada** está activado, se activa el relé de salida y se desactiva cuando tienen lugar los eventos asignados al relé de salida (normalmente activados).

Cuando **Modo comprob. energizada** está desactivado, se desactiva el relé de salida y se activa cuando tienen lugar los eventos asignados al relé de salida (normalmente desactivados).

El **Modo de comprobación energizada** se debe configurar individualmente para cada relé de salida. Permite detectar si el relé de salida no está operativo:

- Si se pierde el suministro de red de los relés de salida, los eventos asociados con todos los relés de salida se indicarán como presentes.
- Si un solo relé de salida se vuelve no operativo, los eventos asignados al relé de salida único se indicarán como presentes.
- 4. Seleccione los eventos que desea asignar al relé de salida. En cada página, pulse **Aceptar** para guardar la configuración y pulse el símbolo de la flecha para ir a la página siguiente.

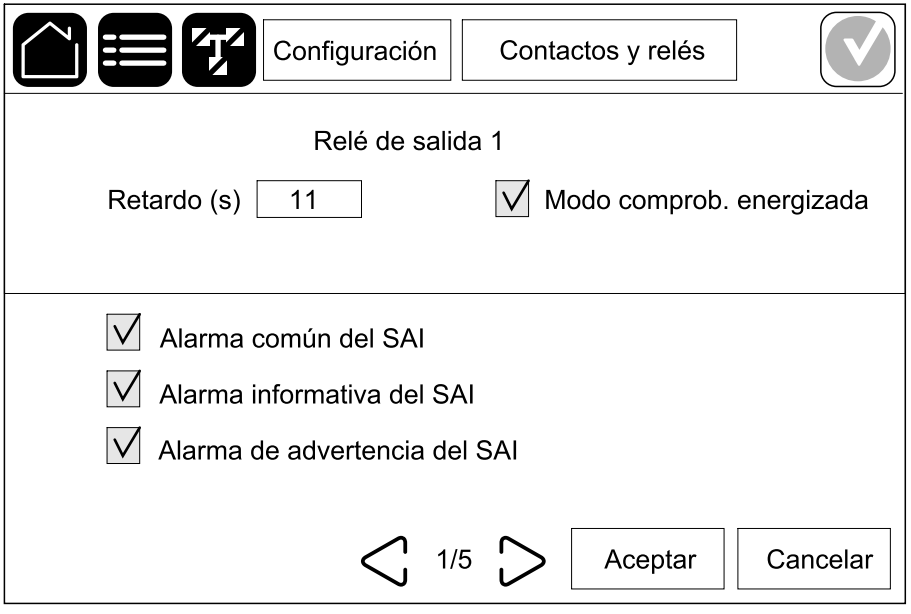

**NOTA:** Es posible asignar varias funciones al mismo relé de salida.

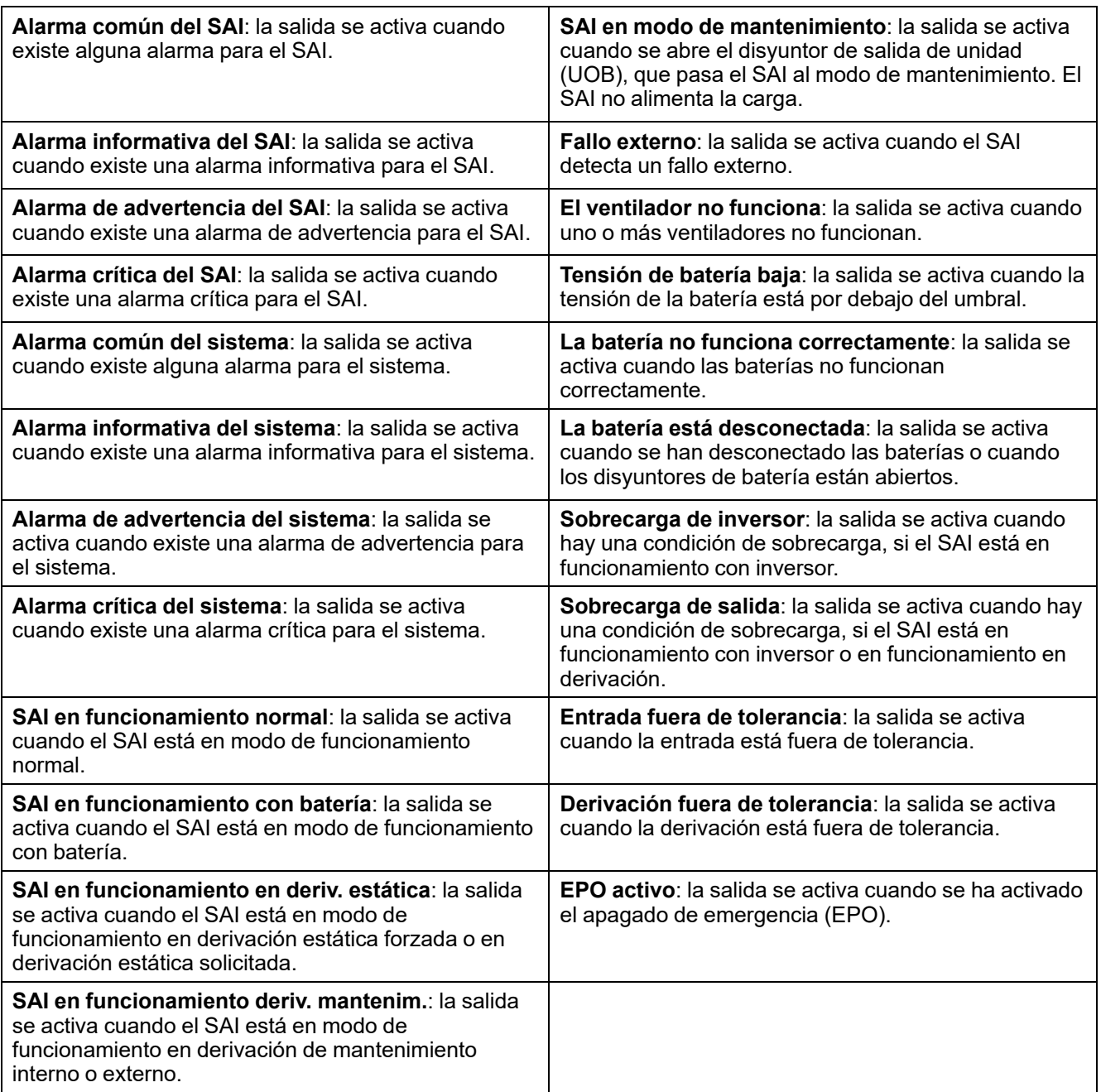

5. Pulse **Aceptar** para guardar la configuración.

## <span id="page-35-0"></span>**Configurar la red**

La red se puede configurar para la tarjeta de administración de red (NMC) opcional e integrada.

1. Pulse **Configuración > Red** y seleccione **IPv4** para la **NMC integrada** para configurar la tarjeta de administración de red integrada o para la **NMC opcional** para configurar la tarjeta de administración de red opcional, si existe.

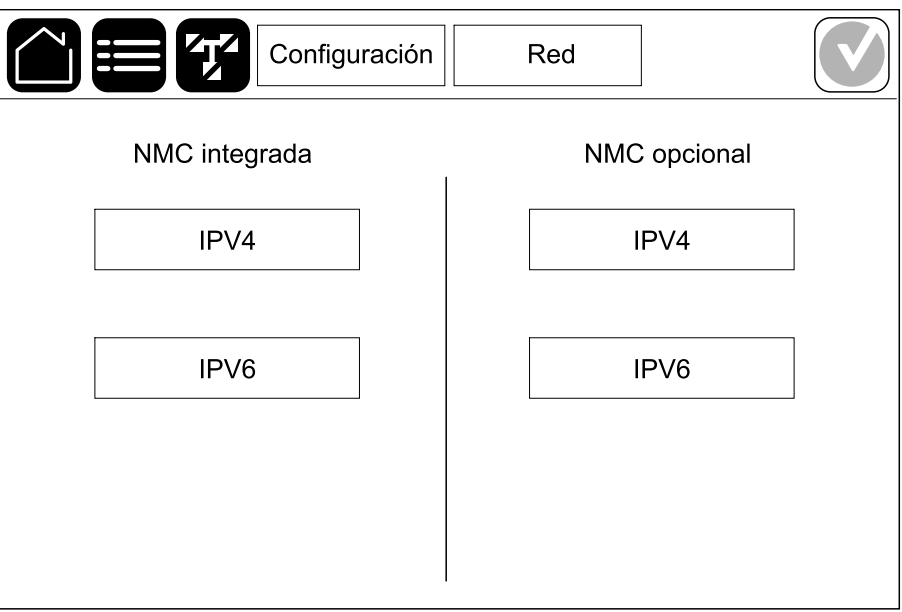

2. Configure las opciones de IPv4 en la página para la NMC elegida:

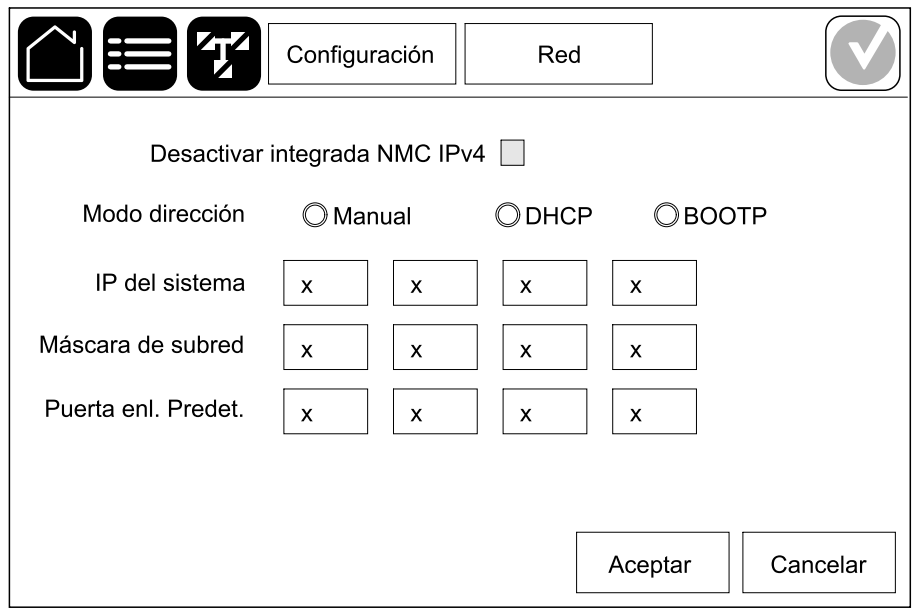

- a. Desmarque la casilla de verificación de **Desactivar integrada NMC IPv4**/**Desactivar opcional NMC IPv4** para configurar **IPv4**. Cuando la casilla de verificación está presente, no se puede realizar ninguna configuración y la función está deshabilitada.
- b. Establezca **Modo dirección** en **Manual**, **DHCP** o **BOOTP**. Para el modo de dirección manual, añada los valores.
- c. Pulse **Acep** para guardar la configuración.

3. Pulse **Configuración > Red** y seleccione **IPV6** para la **NMC integrada** para configurar la tarjeta de administración de red integrada o para la **NMC opcional** para configurar la tarjeta de administración de red opcional, si existe.

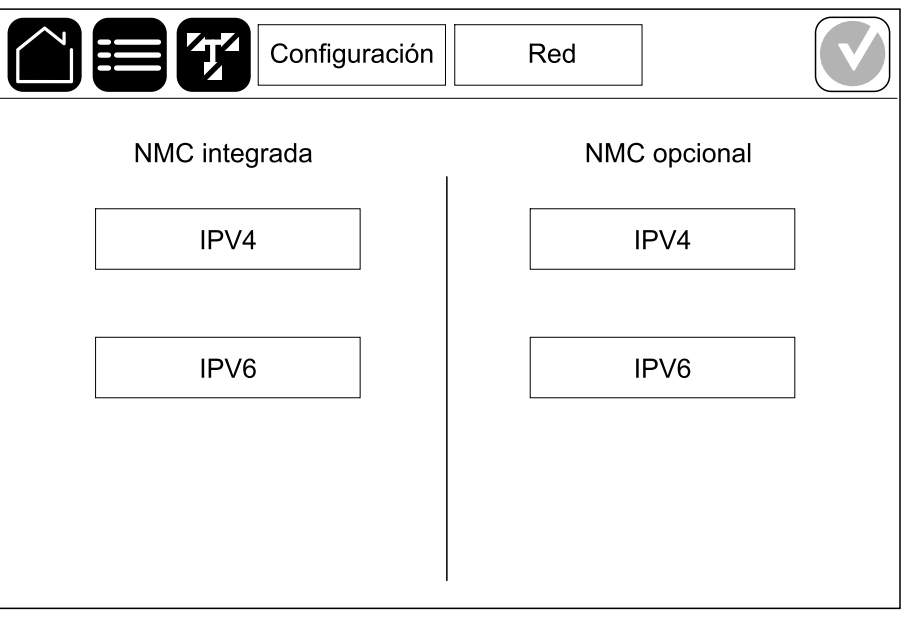

4. Configure las opciones de configuración de IPv6 en la página para la NMC elegida:

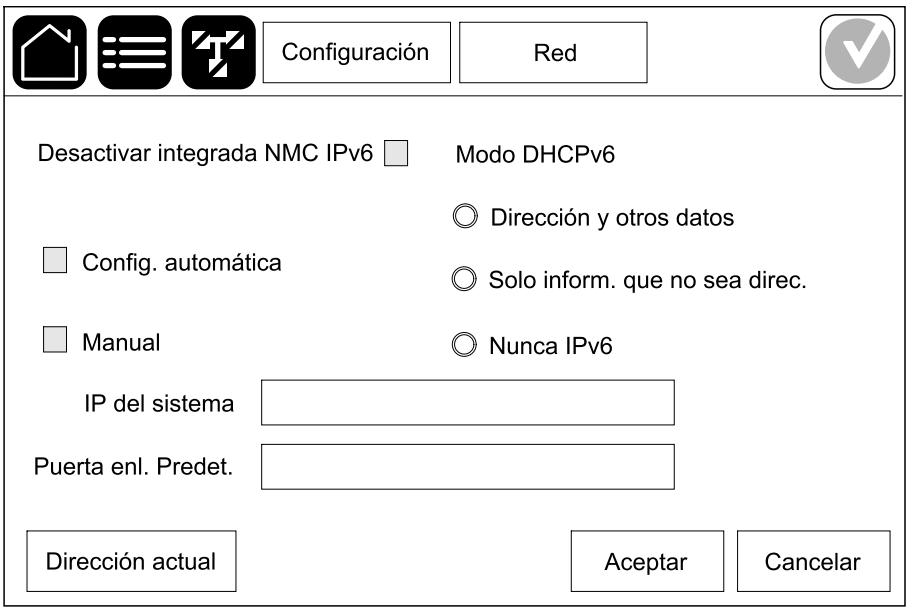

- a. Desmarque la casilla de verificación de **Desactivar integrada NMC IPv6**/**Desactivar opcional NMC IPv6** para configurar **IPv6**. Cuando la casilla de verificación está presente, no se puede realizar ninguna configuración y la función está deshabilitada.
- b. Configure **Modo DHCPV6** en **Dirección y otros datos**, **Solo inform. que no sea direc.** o **Nunca IPv6**.
- c. Seleccione **Config. automática** o **Manual**. Para el modo manual, añada los valores.
- d. Pulse **Acep** para guardar la configuración.
- 5. Repita los pasos para configurar la otra NMC, si es necesario.

## <span id="page-37-0"></span>**Configurar Modbus**

Modbus se puede configurar para la tarjeta de administración de red (NMC) integrada y la opcional.

1. Pulse **Configuración > Modbus** y seleccione **NMC integrada** para configurar la tarjeta de administración de red integrada, o bien **NMC opcional** para configurar la tarjeta de administración de red opcional, si existe.

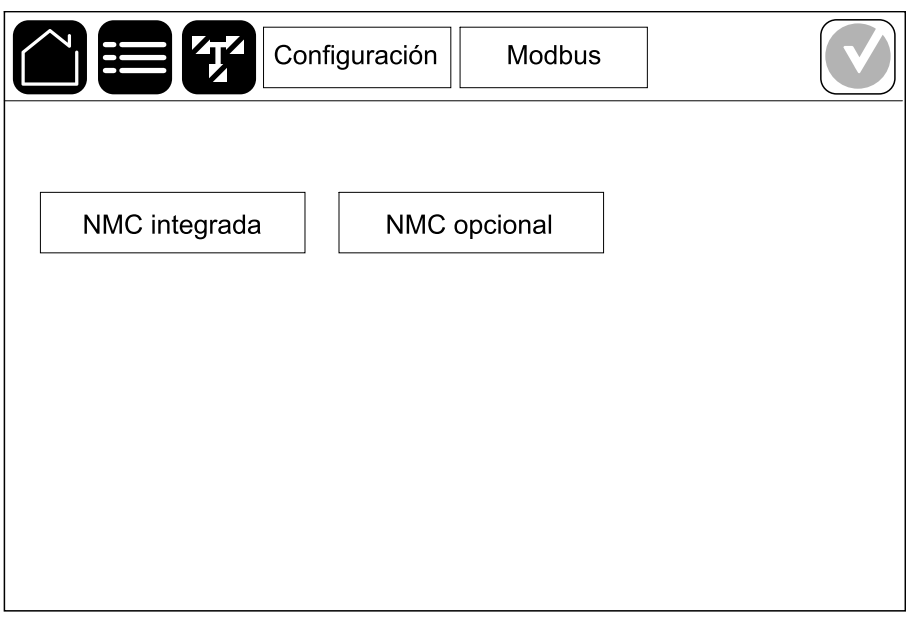

2. Configure las opciones de la primera página para la NMC elegida:

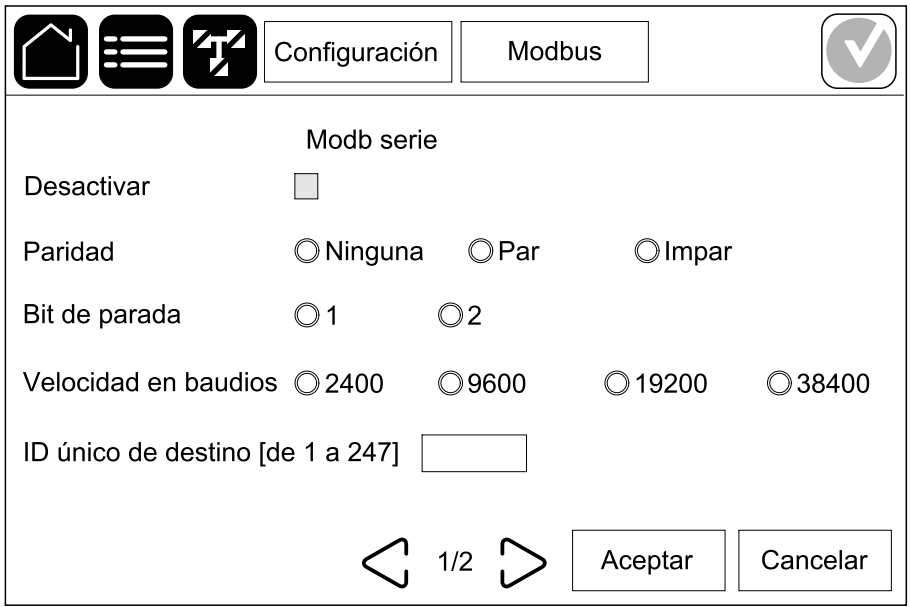

- a. Desmarque la casilla de verificación de **Desactivar** para configurar **Modb serie**. Cuando la casilla de verificación está presente, no se puede realizar ninguna configuración y la función está deshabilitada.
- b. Establezca **Paridad** como **Ninguna**, **Par** o **Impar**.
- c. En **Bit de parada**, seleccione 1 o 2.
- d. Establezca **Velocidad en baudios** en **2400**, **9600**, **19200** o **38400**.
- e. Asigne un número entre el 1 y el 247 a **ID exclusivo de destino**.

**NOTA:** Todos los dispositivos del bus deben tener exactamente la misma configuración, excepto el **ID exclusivo de destino**, que debe ser exclusiva para cada dispositivo. Dos dispositivos del bus no pueden tener la misma dirección.

- f. Pulse **Acep** para guardar la configuración; pulse el símbolo de la flecha para ir a la página siguiente.
- 3. Configure los ajustes en la segunda página:

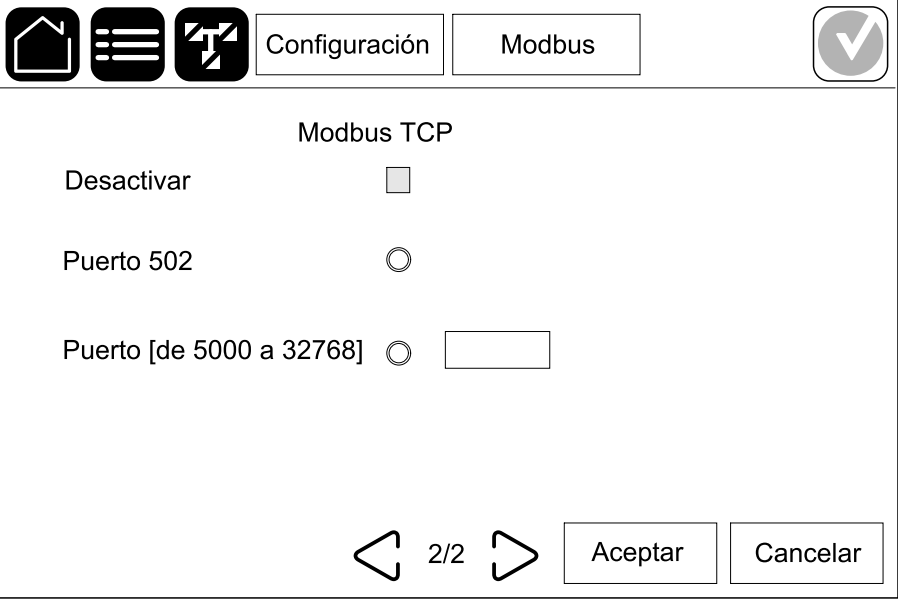

- a. Desmarque la casilla de verificación de **Desactivar** para configurar **Modbus TCP**. Cuando la casilla de verificación está presente, no se puede realizar ninguna configuración y la función está deshabilitada.
- b. Seleccione **Puerto 502** o **Puerto [de 5000 a 32768]**.
- c. Pulse **Acep** para guardar la configuración.
- 4. Repita los pasos para configurar la otra NMC, si es necesario.

## <span id="page-39-0"></span>**Establecer el nombre del SAI**

- 1. Pulse **Configuración > General > Nombre del SAI**.
- 2. Establezca el nombre del SAI.
- 3. Pulse **Aceptar** para guardar la configuración.

## <span id="page-39-1"></span>**Configurar la fecha y la hora**

- 1. Pulse **Configuración > General > Fecha y hora**.
- 2. Configure los valores de **Año**, **Mes**, **Día**, **Hora**, **Minuto** y **Segundo**.
- 3. Pulse **Aceptar** para guardar la configuración.

## <span id="page-39-2"></span>**Configurar las preferencias de la pantalla**

- 1. Pulse **Configuración > General > Pantalla**.
	- a. Configure **Sonido de alarma** en **Activar** o **Desactivar**. Esta opción activará o silenciará todos los sonidos de alarma.
	- b. Seleccione **Celsius** o **Fahrenheit** como unidad de temperatura.
	- c. Para **Iniciar protector de pantalla después de**, defina **5 min**, **15 min**, **30 min** o **Nunca**. El protector de pantalla se activará transcurrido el tiempo establecido si no se ha realizado ninguna actividad en la pantalla.
	- d. Ajuste la opción **Brillo de la pantalla** pulsando o +.
	- e. Configure **Sonido de pantalla táctil** en **Activar** o **Desactivar**. Esta opción activará o silenciará todos los sonidos de la pantalla, excepto los sonidos de alarma.
	- f. Calibre la funcionalidad táctil de la pantalla pulsando dos veces el botón de calibración.

## <span id="page-40-0"></span>**Configurar el recordatorio del filtro de polvo**

Cuando haya sustituido el filtro de polvo, restablezca el recordatorio.

- 1. Pulse **Configuración > Recordatorio**.
	- a. Seleccione **Activar recordatorio** para recibir recordatorios sobre la sustitución del filtro de polvo.
	- b. Seleccione el intervalo del recordatorio: **1 mes**, **3 meses**, **6 meses** o **1 año**, según el entorno de la sala de instalación.

En **Tiempo restante (semanas)**, puede ver el estado de la vida útil del filtro de polvo.

c. Pulse **Restablec.** para restablecer el contador de la vida útil del filtro de polvo.

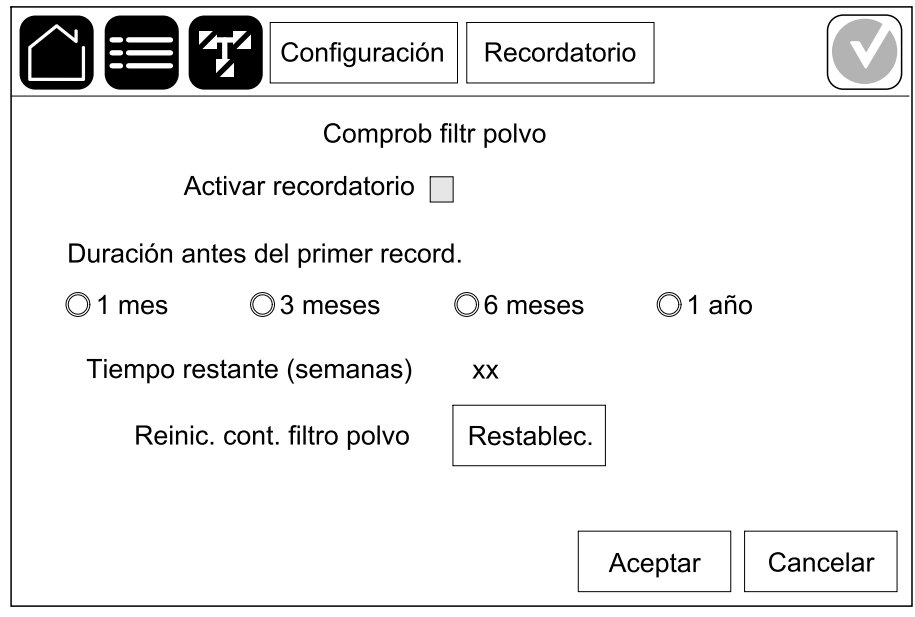

2. Pulse **Aceptar** para guardar la configuración.

### <span id="page-40-1"></span>**Guardar la configuración del SAI en un dispositivo USB**

**NOTA:** El SAI solo puede aceptar la configuración que originalmente se haya guardado en el mismo SAI. No se puede volver a utilizar la configuración guardada de otros SAI.

- 1. Pulse **Configuración > Guardar/Restablecer**.
- 2. Abra la puerta delantera.
- 3. Inserte el dispositivo USB en el puerto USB 1 en el SLC.
- 4. Pulse **Guardar** para guardar la configuración actual del SAI en el dispositivo USB.

**NOTA:** No extraiga el dispositivo USB hasta que haya finalizado el proceso de guardar.

## <span id="page-41-0"></span>**Restaurar la configuración del SAI desde un dispositivo USB**

**NOTA:** El SAI solo puede aceptar la configuración que originalmente se haya guardado en el mismo SAI. No se puede volver a utilizar la configuración guardada de otros SAI.

La configuración solo se puede restaurar cuando el SAI está en modo de funcionamiento en derivación de mantenimiento o en modo desactivado.

**NOTA:** No abra el disyuntor de entrada de unidad (UIB) al final de la secuencia de apagado, puesto que apagará la alimentación de la pantalla.

**NOTA:** Se recomienda mantener cerrados los disyuntores de batería durante este procedimiento.

- 1. Pulse **Control > Secuencias guiadas > Apagar el sistema SAI** o **Control > Secuencias guiadas > Apagar un SAI en un sistema en paralelo**, y siga los pasos que aparezcan en pantalla.
- 2. Seleccione **Configuración > Guardar/Restablecer**.
- 3. Abra la puerta delantera.
- 4. Inserte el dispositivo USB en uno de los puertos USB del SAI.
- 5. Pulse **Restaurar** para implementar la configuración del SAI guardada desde el dispositivo USB. Espere a que el controlador SLC se reinicie automáticamente.

**NOTA:** No extraiga el dispositivo USB hasta que haya finalizado el proceso de restauración.

6. Seleccione **Control > Secuencias guiadas > Arrancar el sistema SAI** o **Control > Secuencias guiadas > Iniciar un SAI en un sistema en paralelo**, y siga los pasos que aparezcan en pantalla.

### <span id="page-41-1"></span>**Cambiar la contraseña**

**NOTA:** Cambie siempre la contraseña en su primera sesión de acceso y guárdela en un lugar seguro.

**SUGERENCIA:** Cree contraseñas complejas para proteger su SAI:

- La contraseña debe tener al menos ocho caracteres.
- La contraseña debe ser considerablemente distinta de las contraseñas anteriores y de las contraseñas de otros dispositivos.
- Utilice una combinación de letras mayúsculas, minúsculas, números y caracteres especiales.
- 1. Pulse **Cerrar sesión**.
- 2. Pulse **Configuración**.
- 3. Introduzca la contraseña.

**NOTA:** El valor predeterminado del nombre de usuario y la contraseña del administrador es **admin**.

4. Pulse **Cambiar contraseña** y escriba la contraseña nueva.

# <span id="page-42-0"></span>**Procedimientos de funcionamiento**

## <span id="page-42-1"></span>**Pasar del funcionamiento normal del SAI al funcionamiento en derivación estática**

- 1. Seleccione **Control > Modo de funcionamiento > Transf. a funcionam. deriv**.
- 2. Pulse **Aceptar** en la pantalla de confirmación.

## <span id="page-42-2"></span>**Pasar del funcionamiento en derivación estática del SAI al funcionamiento normal**

- 1. Seleccione **Control > Modo de funcionamiento > Transf. a funcionam. normal**.
- 2. Pulse **Aceptar** en la pantalla de confirmación.

### <span id="page-42-3"></span>**Desactivar el inversor**

**IMPORTANTE:** Se desactivará el suministro de la carga.

- 1. Seleccione **Control > Inversor > Inversor desact.**
- 2. Pulse **Aceptar** en la pantalla de confirmación.

### <span id="page-42-4"></span>**Activar el inversor**

- 1. Seleccione **Control > Inversor > Inversor activado**.
- 2. Pulse **Aceptar** en la pantalla de confirmación.

## <span id="page-42-5"></span>**Establecer el modo cargador**

- 1. Pulse **Control > Cargador**.
- 2. Pulse **Flotante**, **Carga rápida** o **Ecualización**.
- 3. Pulse **Aceptar** en la pantalla de confirmación.

### <span id="page-43-0"></span>**Apagar el sistema SAI en funcionamiento en derivación de mantenimiento**

**NOTA:** Solo debe poner en funcionamiento un disyuntor cuando esté encendido el indicador luminoso correspondiente.

- 1. Pulse **Control > Secuencias guiadas > Apagar el sistema SAI** o **Control > Secuencias guiadas > Apagar un SAI en un sistema en paralelo**, y siga los pasos que aparezcan en pantalla.
- 2. **Procedimiento de apagado genérico para un sistema SAI con disyuntor de derivación de mantenimiento (MBB)**:

**NOTA:** A continuación se muestran procedimientos de apagado genéricos. Siga siempre los pasos de **Secuencias guiadas** que son específicos de su sistema.

- a. Seleccione **Control > Modo funcionamiento > Transf. a funcionam. deriv.**
- b. Cierre el disyuntor de derivación de mantenimiento MBB.
- c. Abra el disyuntor de aislamiento del sistema SIB, si lo hay.
- d. Abra el disyuntor de salida de unidad UOB.
- e. Seleccione **Control > Inversor > Inversor desact.** o pulse el botón INVERSOR DESACTIVADO (manténgalo pulsado cinco segundos) en la sección del controlador de nivel del sistema.
- f. Abra el disyuntor de entrada de conmutador estático (SSIB), si lo hay.
- g. Abra los disyuntores de batería.
- h. Abra el disyuntor de entrada de unidad (UIB).
- i. Repita del paso d al paso h para otros SAI en un sistema en paralelo.

<span id="page-44-0"></span>**NOTA:** Solo debe poner en funcionamiento un disyuntor cuando esté encendido el indicador luminoso correspondiente.

- 1. Seleccione **Control > Modo de funcionamiento > Transf. a funcionam. deriv.**.
- 2. Mantenga pulsado el botón SKRU, gire la llave A y retírela del interbloqueo SKRU.
- 3. Inserte la llave A en el interbloqueo para el disyuntor de derivación de mantenimiento (MBB) y gírela.
- 4. Cierre el disyuntor de derivación de mantenimiento (MBB).
- 5. Abra el disyuntor de salida de unidad (UOB).
- 6. Gire la llave B y retírela del interbloqueo para el disyuntor de salida de unidad (UOB).
- 7. Inserte la llave B en el interbloqueo SKRU y gírela hasta la posición de bloqueo.
- 8. Seleccione **Control > Inversor > Inversor desact.**
- 9. Cierre el disyuntor de entrada del conmutador estático (SSIB), si lo hay.
- 10. Abra los disyuntores de batería.
- 11. Abra el disyuntor de entrada de unidad (UIB).

## <span id="page-45-0"></span>**Arrancar el sistema SAI desde funcionamiento en derivación de mantenimiento**

**NOTA:** Solo debe poner en funcionamiento un disyuntor cuando esté encendido el indicador luminoso correspondiente.

1. Si está abierto, cierre el disyuntor de entrada de unidad (UIB).

Se enciende la pantalla. La secuencia de reinicio dura unos 3 minutos.

- 2. Seleccione **Control > Secuencias guiadas > Arrancar el sistema SAI** o **Control > Secuencias guiadas > Iniciar un SAI en un sistema en paralelo**, y siga los pasos que aparezcan en pantalla.
- 3. **Procedimiento de arranque genérico para un sistema SAI con disyuntor de derivación de mantenimiento (MBB)**:

**NOTA:** A continuación se muestran procedimientos de arranque genéricos. Siga siempre los pasos de **Secuencias guiadas** que son específicos de su sistema.

- a. Si está abierto, cierre el disyuntor de entrada de unidad (UIB).
- b. Cierre el disyuntor de entrada del conmutador estático (SSIB), si lo hay.
- c. Cierre el disyuntor de protección de retroalimentación de derivación BF2 (si existe).
- d. Cierre los disyuntores de batería.
- e. Si es posible, seleccione **Control > Modo funcionamiento > Transf. a funcionam. deriv.**
- f. Cierre el disyuntor de salida de unidad (UOB).
- g. Repita del paso a hasta el f para otros SAI en un sistema en paralelo.
- h. Cierre el disyuntor de aislamiento del sistema SIB, si lo hay.
- i. Abra el disyuntor de derivación de mantenimiento (MBB).
- j. Seleccione **Control > Inversor > Inversor activado** o pulse el botón INVERSOR ACTIVADO (manténgalo pulsado cinco segundos) en el controlador de nivel del sistema.

### <span id="page-46-0"></span>**Arranque con el funcionamiento en derivación de mantenimiento para un sistema SAI unitario con llave Kirk instalada**

**NOTA:** Solo debe poner en funcionamiento un disyuntor cuando esté encendido el indicador luminoso correspondiente.

- 1. Cierre el disyuntor de entrada de unidad (UIB). Se enciende la pantalla. La secuencia de reinicio dura unos tres minutos.
- 2. Cierre el disyuntor de entrada del conmutador estático (SSIB), si lo hay.
- 3. Cierre el disyuntor de derivación de retroalimentación BF2 (si existe).
- 4. Cierre los disyuntores de batería.
- 5. Seleccione **Control > Modo de funcionamiento > Transf. a funcionam. deriv.**.
- 6. Mantenga pulsado el botón SKRU, gire la llave B y retírela del interbloqueo SKRU.
- 7. Inserte la llave B en el interbloqueo para el disyuntor de salida de unidad (UOB) y gírela.
- 8. Cierre el disyuntor de salida de la unidad (UOB).
- 9. Abra el disyuntor de derivación de mantenimiento (MBB).
- 10. Gire la llave A y retírela del interbloqueo para el disyuntor de derivación de mantenimiento (MBB).
- 11. Inserte la llave A en el interbloqueo SKRU y gírela hasta la posición de bloqueo.
- 12. Seleccione **Control > Inversor > Inversor activado**.

#### <span id="page-46-1"></span>**Aislar un SAI unitario en el sistema en paralelo**

Use este procedimiento para apagar un SAI en un sistema en paralelo en funcionamiento.

**NOTA:** Antes de iniciar este procedimiento, asegúrese de que el resto de las unidades SAI sean capaces de suministrar la carga.

**NOTA:** Solo debe poner en funcionamiento un disyuntor cuando esté encendido el indicador luminoso correspondiente.

1. En este SAI, pulse **Control > Secuencias guiadas > Apagar un SAI en un sistema en paralelo** y siga los pasos que aparezcan en pantalla.

#### 2. **Procedimiento de apagado genérico**:

**NOTA:** A continuación se muestran procedimientos de apagado genéricos. Siga siempre los pasos de **Secuencias guiadas** que son específicos de su sistema.

- a. En este SAI, seleccione **Control > Inversor > Inversor desact.** o pulse el botón INVERSOR DESACTIVADO (manténgalo pulsado cinco segundos) en la sección del controlador de nivel del sistema.
- b. Abra el disyuntor de salida de unidad (UOB) de este SAI.
- c. Cierre el disyuntor de entrada de conmutador estático (SSIB), si existe, de este SAI.
- d. Abra el disyuntor o los disyuntores de batería de este SAI.
- e. Abra el disyuntor de entrada de unidad (UIB) de este SAI.

### <span id="page-47-0"></span>**Iniciar y agregar un SAI a un sistema funcionando en paralelo**

Use este procedimiento para iniciar un SAI y agregarlo a un sistema en paralelo en funcionamiento.

**NOTA:** Solo debe poner en funcionamiento un disyuntor cuando esté encendido el indicador luminoso correspondiente.

- 1. En este SAI, si está abierto, cierre el disyuntor de entrada de unidad (UIB). Se enciende la pantalla. La secuencia de reinicio dura unos 3 minutos.
- 2. Seleccione **Control > Secuencias guiadas > Iniciar un SAI en un sistema en paralelo** y siga los pasos que aparezcan en pantalla.
- 3. **Procedimiento de inicio genérico**:

**NOTA:** A continuación se muestran procedimientos de arranque genéricos. Siga siempre los pasos de **Secuencias guiadas** que son específicos de su sistema.

- a. Cierre el disyuntor de entrada de conmutador estático (SSIB), si existe, de este SAI.
- b. Cierre el disyuntor de protección de retroalimentación de derivación (BF2), si existe, de este SAI.
- c. Cierre el disyuntor o los disyuntores de batería de este SAI.
- d. Cierre el disyuntor de salida de la unidad (UOB) de este SAI.
- e. En este SAI, seleccione **Control > Inversor > Inversor activado** o pulse el botón INVERSOR ACTIVADO (manténgalo pulsado cinco segundos) en el controlador de nivel del sistema.

## <span id="page-48-0"></span>**Acceso a la interfaz de administración de red configurada**

La interfaz web de la tarjeta de administración de red es compatible con: Sistemas operativos Windows®:

- Microsoft® Internet Explorer® (IE) 10.x o superior, con la vista de compatibilidad activada.
- La última versión de Microsoft® Edge®.

Todos los sistemas operativos:

• Las versiones más recientes de Mozilla® Firefox® o Google® Chrome®.

El siguiente procedimiento describe cómo se accede a la interfaz de administración de red desde una interfaz web. Si están activadas, también es posible utilizar las interfaces siguientes:

- **SSH**
- **SNMP**
- FTP
- **SFTP**

**NOTA:** Vaya a [www.schneider-electric.com](http://www.schneider-electric.com) para ver Security Deployment Guidelines and Security Handbook en relación con el producto.

La tarjeta de administración de red admite la conexión NTP para la sincronización temporal. Cerciórese de que solo esté configurada una interfaz de administración de red en todo el sistema SAI (unitario o paralelo) para sincronizar la hora.

Puede utilizar cualquiera de los protocolos siguientes cuando use la interfaz web:

- El protocolo HTTP (desactivado de forma predeterminada), que proporciona autenticación por nombre de usuario y PIN, pero sin cifrado.
- El protocolo HTTPS (activado de forma predeterminada), que proporciona seguridad adicional mediante la capa de puerto seguro (SSL); además, cifra nombres de usuario, PIN y los datos que se transmiten, y autentica tarjetas de administración de red mediante certificados digitales.

Consulte Activación de protocolos [HTTP/HTTPS,](#page-48-1) página 49.

De forma predeterminada, los protocolos SNMP están desactivados en la tarjeta de administración de red para evitar riesgos de seguridad informática. Es necesario activar los protocolos SNMP para utilizar las funciones de supervisión de la tarjeta de administración de red, o EcoStruxure IT Gateway o StruxureWare Data Center Expert. Puede activar y usar cualquiera de estos protocolos SNMP:

- SNMPv1, que proporciona una seguridad mínima. Si se utiliza este protocolo, Schneider Electric recomienda personalizar los parámetros de control de acceso para mejorar la seguridad.
- SNMPv3, que proporciona seguridad adicional a través del cifrado y la autenticación. Schneider Electric recomienda usar este protocolo para mejorar la seguridad y personalizar los parámetros de control de acceso.

Consulte Activación de [protocolos](#page-49-0) SNMP, página 50.

#### <span id="page-48-1"></span>**Activación de protocolos HTTP/HTTPS**

- 1. Acceda a la interfaz de administración de red mediante su dirección IP (o su nombre de DNS si se ha configurado dicho nombre).
- 2. Introduzca el nombre de usuario y la contraseña. El nombre de usuario y la contraseña predeterminados son **apc**. Se le solicitará que cambie esta contraseña cuando inicie sesión por primera vez.
- 3. Para activar o desactivar el protocolo HTTP o HTTPS, vaya a **Configuration (Configuración) > Network (Red) > Web > Acces (Acceso)**; a continuación, seleccione el protocolo, establezca los parámetros y haga clic en **Apply (Aplicar)**.

### <span id="page-49-0"></span>**Activación de protocolos SNMP**

- 1. Acceda a la interfaz de administración de red mediante su dirección IP (o su nombre de DNS si se ha configurado dicho nombre).
- 2. Introduzca el nombre de usuario y la contraseña. El nombre de usuario y la contraseña predeterminados son **apc**. Se le solicitará que cambie esta contraseña cuando inicie sesión por primera vez.
- 3. Para activar el protocolo SNMPv1:
	- a. Vaya a **Configuration (Configuración) > Network (Red) > SNMPv1 > Access (Acceso)**, seleccione **Enable (Activar)** y haga clic en **Apply (Aplicar)**.
	- b. Vaya a **Configuration (Configuración) > Network (Red) > SNMPv1 > Access Control (Control de acceso)** y configure los parámetros.
- 4. Para activar el protocolo SNMPv3:
	- a. Vaya a **Configuration (Configuración) > Network (Red) > SNMPv3 > Access (Acceso)**, seleccione **Enable (Activar)** y haga clic en **Apply (Aplicar)**.
	- b. Vaya a **Configuration (Configuración) > Network (Red) > SNMPv3 > Access Control (Control de acceso)** y configure los parámetros.
	- c. Vaya a **Configuration (Configuración) > Network (Red) > SNMPv3 > User Profiles (Perfiles de usuario)** y configure los parámetros.

**NOTA:** La configuración de SNMPv1 o SNMPv3 debe coincidir con la de EcoStruxure IT Gateway o StruxureWare Data Center Expert de la tarjeta de administración de red 4 para establecer una comunicación correcta con EcoStruxure IT Gateway o StruxureWare Data Center Expert.

### <span id="page-50-0"></span>**Ver los registros**

- 1. Pulse **Registros**. El registro muestra los últimos 100 eventos. Los más recientes figuran en la parte superior de la lista.
	- a. Pulse los botones de flecha para ir a la página anterior o a la siguiente.
	- b. Pulse los botones de la flecha doble para ir a la primera página o a la última.
	- c. Pulse el botón de papelera de reciclaje para eliminar todos los eventos guardados en el registro.

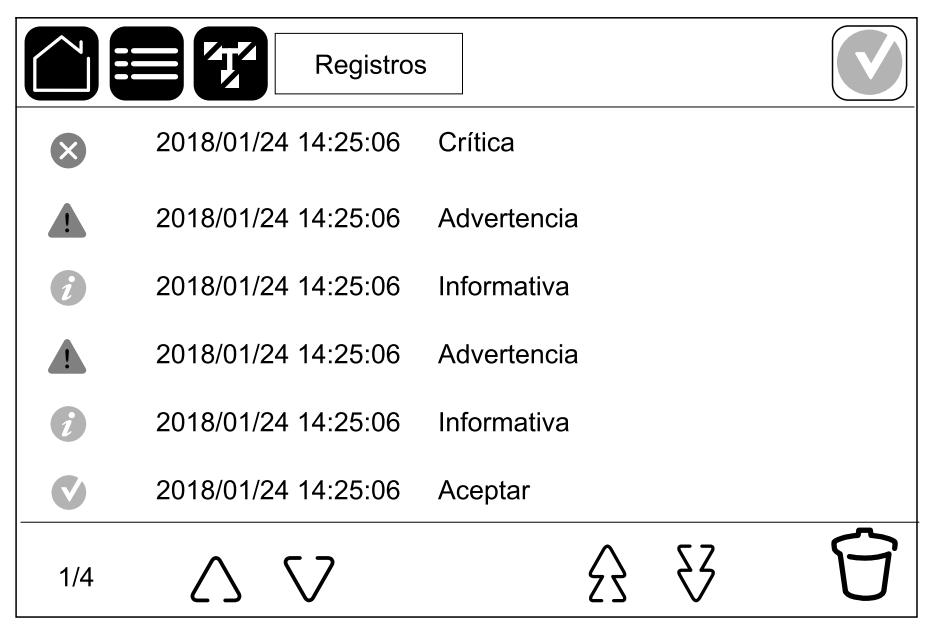

# <span id="page-51-0"></span>**Ver la información de estado del sistema**

- 1. Pulse **Estado**.
	- a. Pulse **Entrada** para ver el estado.

#### **Entrada**

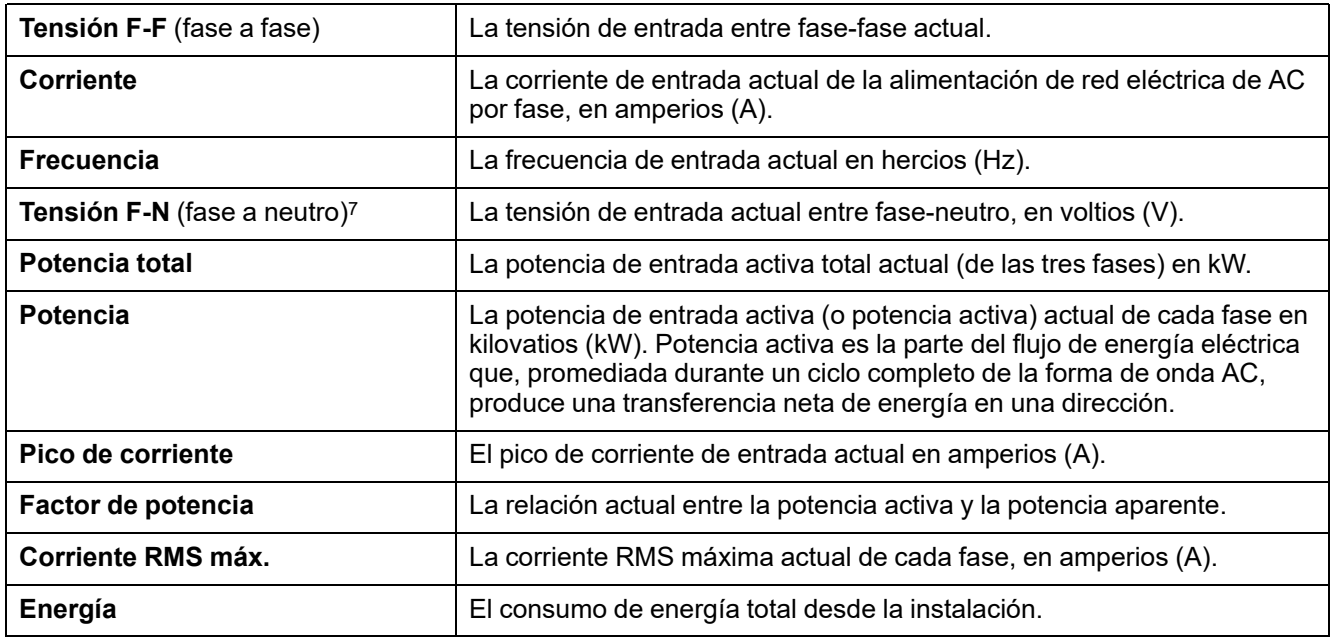

b. Pulse **Salida** para ver el estado.

#### **Salida**

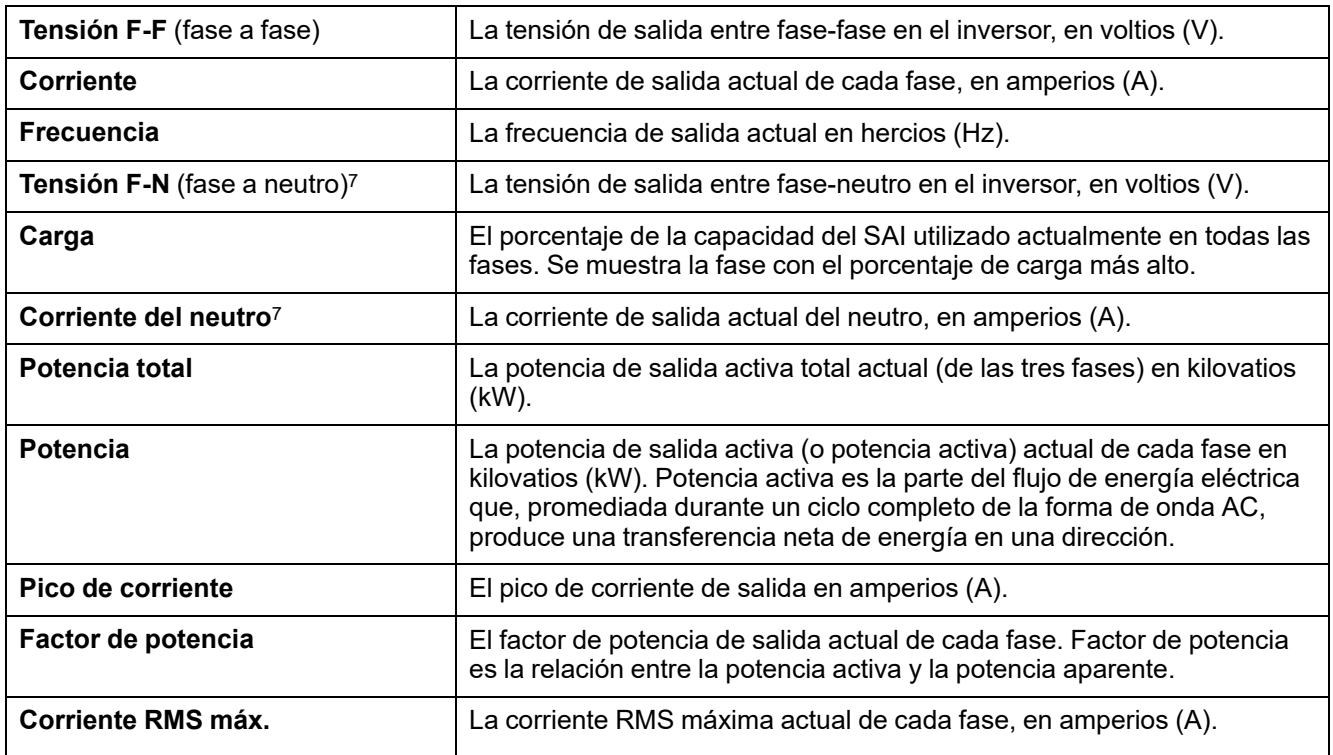

<sup>7.</sup> Solo se aplica a sistemas con conexión de neutro.

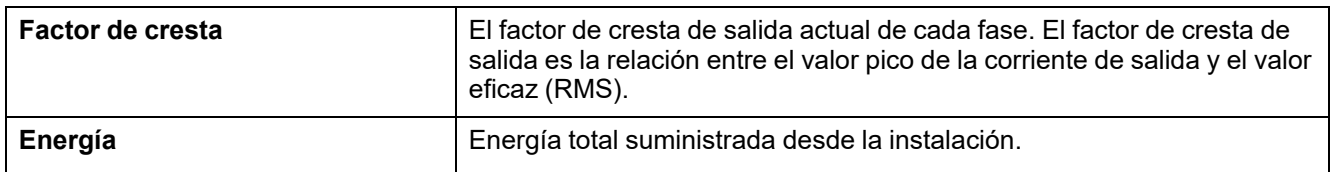

#### c. Pulse **Derivación** para ver el estado.

#### **Derivación**

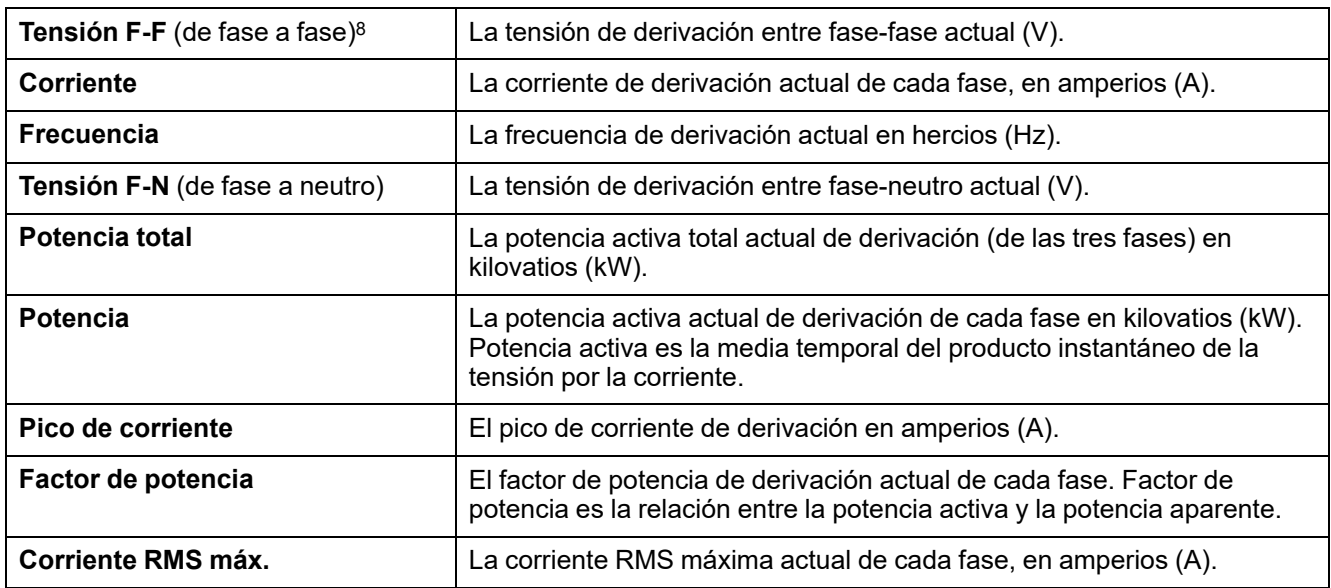

#### d. Pulse **Batería** para ver el estado.

#### **Batería**

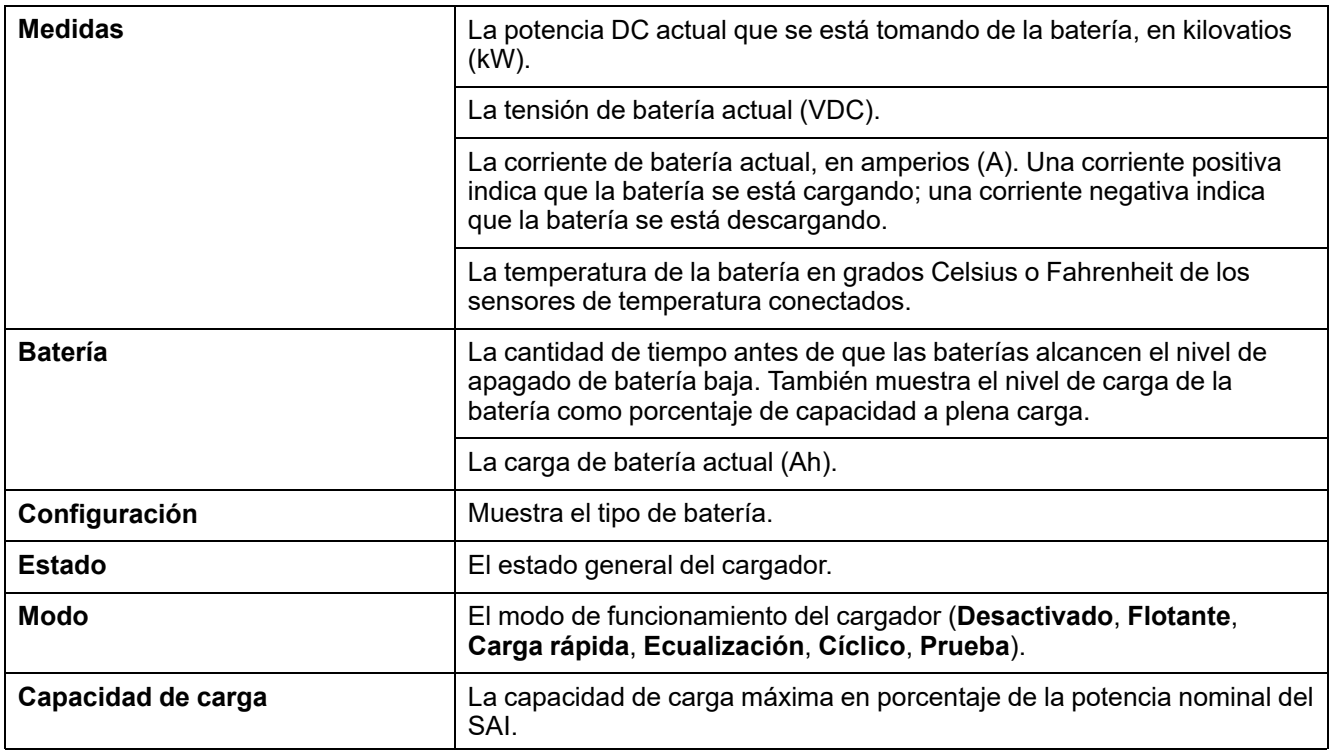

e. Pulse **Temperatura** para ver el estado.

<sup>8.</sup> Solo se aplica a sistemas con conexión de neutro.

#### **Temperatura**

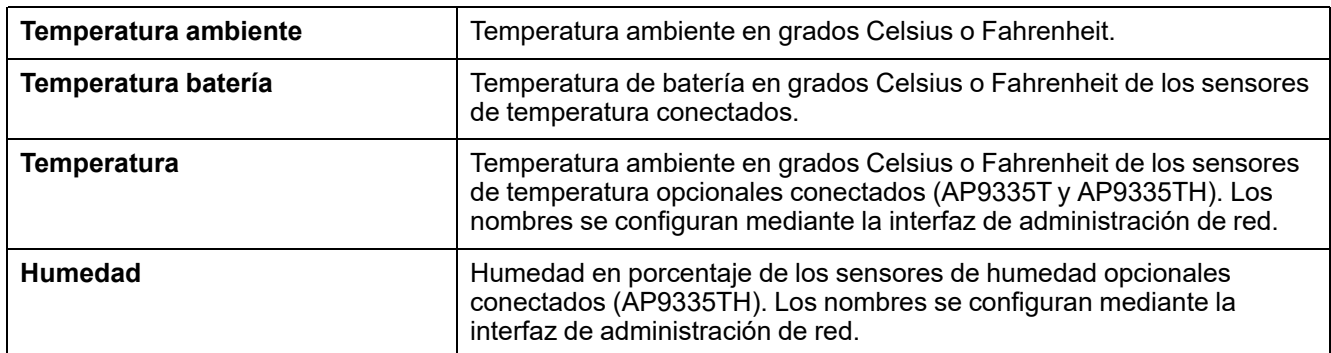

#### f. Pulse **Módulos alimentación** para ver el estado.

#### **Módulos alimentación**

La vista mostrará la presencia (presente/no presente) y el estado (correcto, advertencia, crítico) de cada módulo de alimentación.

#### g. Pulse **Control de picos** para ver el estado.

#### **Control de picos**

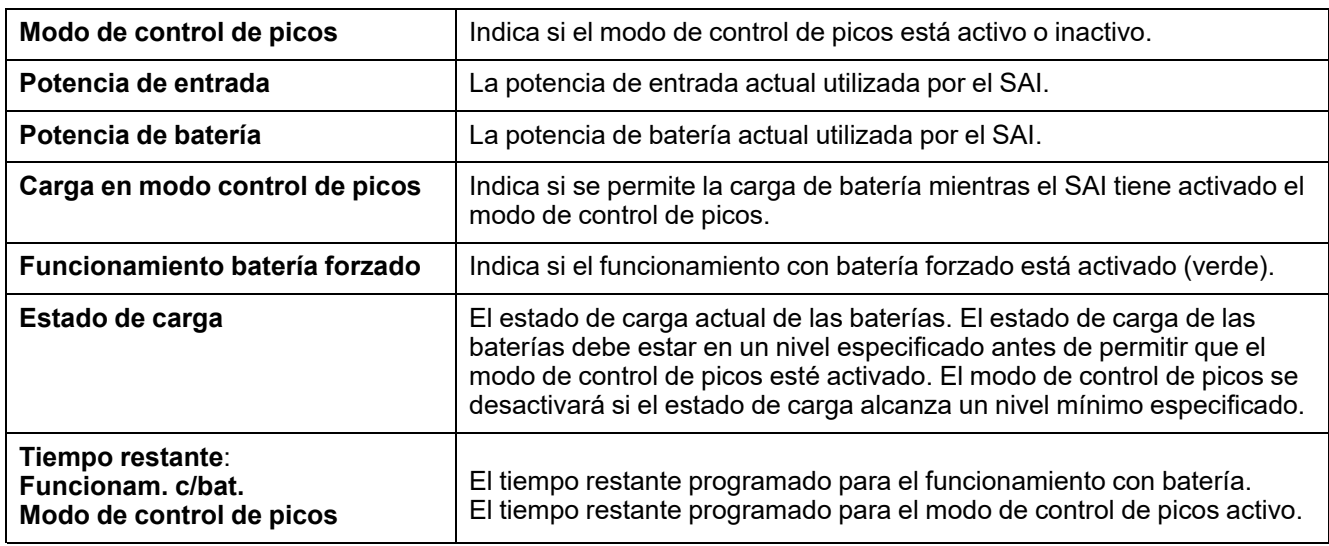

h. Pulse **Paralelo** para ver el estado.

#### **Paralelo**

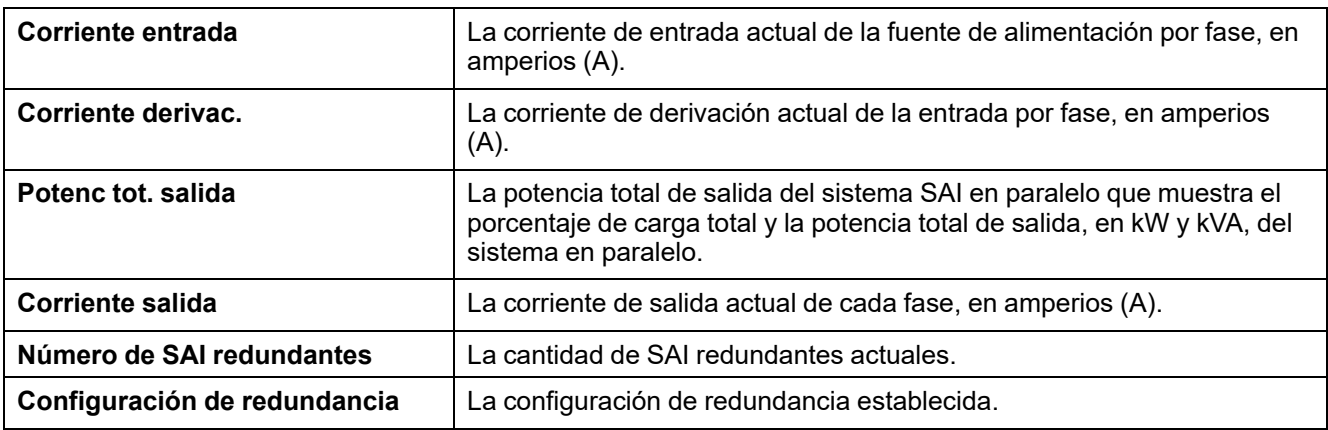

# <span id="page-54-0"></span>**Pruebas**

El SAI puede realizar las pruebas siguientes para garantizar un funcionamiento correcto del sistema:

- **Alarma sonora**
- **LED de estado**
- **Bombilla del disyuntor**
- **Calibración de tiempo de autonomía**
- **Batería**

Pulse el botón de menú en la pantalla de inicio. A continuación, seleccione **Mantenimiento** y **Alarma sonora**, o bien **LED de estado** o **Bombilla disyuntor** para iniciar la prueba de estas funciones. Consulte Iniciar una [prueba](#page-54-1) de calibración del tiempo de [autonomía,](#page-54-1) página 55 y Iniciar una prueba de [batería,](#page-55-1) [página](#page-55-1) 56 para obtener más información y conocer los requisitos relativos a estas pruebas.

### <span id="page-54-1"></span>**Iniciar una prueba de calibración del tiempo de autonomía**

Esta función se utiliza para calcular el tiempo estimado restante de autonomía de la batería. En esta prueba, el SAI pasa al funcionamiento con batería y esta se descarga hasta el nivel de advertencia de CC baja. Según el tiempo transcurrido y la información acerca de la carga, se puede calcular la capacidad de la batería y el tiempo de autonomía estimado.

Schneider Electric recomienda llevar a cabo una calibración del tiempo de autonomía de la batería en la puesta en marcha, al sustituir las baterías o al realizar cambios en la solución de baterías.

#### *AVISO*

#### **RIESGO DE DAÑOS EN EL EQUIPO**

- Durante una calibración del tiempo de autonomía, las baterías tienen un nivel de carga muy bajo; por lo tanto, son incapaces de soportar la carga del sistema durante un corte de suministro eléctrico.
- Las baterías se descargarán hasta el nivel de advertencia de CC mínimo. Su tiempo de autonomía se reducirá después de la calibración hasta que se vuelvan a cargar por completo.
- Realizar pruebas de batería o calibraciones repetidamente puede afectar a la vida útil de la batería.

#### **Si no se siguen estas instrucciones, pueden producirse daños en el equipo.**

Requisitos previos:

- No hay alarmas críticas.
- Las baterías deben estar cargadas al 100%.
- El porcentaje de carga durante la prueba debe ser al menos del 10 % y no debe cambiar en más de un 20 % durante la prueba. Ejemplo: Si el porcentaje de carga es del 30 % al comienzo de la prueba, esta se interrumpirá si el porcentaje de carga cae por debajo del 24 % o si aumenta por encima del 36 % durante la prueba.
- La alimentación de derivación debe estar disponible.
- El funcionamiento debe ser en los modos normal, eConversion o ECO.
- El funcionamiento debe ser en los modos inversor, eConversion o ECO.
- 1. Pulse el botón de menú en la pantalla de inicio.
- 2. Seleccione **Mantenimiento > Calibrac. autonomía > Iniciar calibración**.

3. Pulse **Aceptar** en la pantalla de confirmación.

## <span id="page-55-0"></span>**Detener una prueba de calibración del tiempo de autonomía**

- 1. Pulse el botón de menú en la pantalla de inicio.
- 2. Seleccione **Mantenimiento > Calibrac. autonomía > Detener calibración**.
- 3. Pulse **Aceptar** en la pantalla de confirmación.

## <span id="page-55-1"></span>**Iniciar una prueba de batería**

Requisitos previos:

- Los disyuntores de batería deben estar cerrados.
- No hay alarmas críticas.
- La alimentación de derivación debe estar disponible.
- El funcionamiento en derivación estática debe estar disponible.
- Las baterías deben estar cargadas a más del 50%.
- El tiempo de autonomía disponible debe ser superior a 4 minutos.
- El funcionamiento debe ser en los modos normal, eConversion o ECO.
- El funcionamiento debe ser en los modos inversor, eConversion o ECO.

Esta función lleva a cabo una serie de pruebas en las baterías, como la comprobación de fusibles fundidos o la detección de baterías bajas. La prueba descargará las baterías y usará un 10 % de la capacidad total. Ejemplo: si tiene 10 minutos de autonomía, la prueba se ejecutará durante 1 minuto. Es posible configurar la opción Prueba de batería para que se ejecute de manera automática de acuerdo con un intervalo de tiempo específico (desde cada semana hasta una vez al año).

- 1. Seleccione **Mantenimiento > Batería > Iniciar prueba**.
- 2. Pulse **Aceptar** en la pantalla de confirmación.

### <span id="page-55-2"></span>**Detener una prueba de batería**

- 1. Pulse el botón de menú en la pantalla de inicio.
- 2. Seleccione **Mantenimiento > Batería > Detener prueba**.
- 3. Pulse **Aceptar** en la pantalla de confirmación.

# <span id="page-56-0"></span>**Mantenimiento**

## <span id="page-56-1"></span>**Equipo de protección individual recomendado (EPI)**

En todos los procedimientos en los que las puertas o los paneles frontales del SAI activo estén abiertos, Schneider Electric recomienda como mínimo el equipo de protección individual siguiente:

- Ropa de algodón no inflamable
- Protección ocular (por ejemplo, gafas)
- Calzado de seguridad
- Cualquier equipo de protección individual exigido o recomendado por la normativa local o nacional

# **ATENCIÓN**

#### **RIESGO DE LESIONES PERSONALES**

Efectúe siempre una evaluación de riesgos antes de utilizar o de realizar el mantenimiento de este equipo. Utilice un equipo de protección individual adecuado.

**Si no se siguen estas instrucciones, pueden producirse lesiones o daños en el equipo.**

### <span id="page-56-2"></span>**Conecte el sensor de temperatura o de humedad (opcional)**

El sensor de temperatura o de humedad (AP9335To AP9335TH) se puede conectar a la tarjeta de administración de red.

- 1. Conecte el sensor de temperatura o de humedad al puerto de E/S universal de la tarjeta de administración de red.
- 2. Configure el sensor de temperatura o de humedad mediante la tarjeta de administración de red. Consulte Acceso a la interfaz de [administración](#page-48-0) de red [configurada,](#page-48-0) página 49.
- 3. Para consultar las mediciones de temperatura o de humedad, pulse **Estado > Temperatura**.

## <span id="page-57-0"></span>**Sustitución del filtro de polvo (GVLOPT001)**

- 1. Abra la puerta delantera.
- 2. Quite los tres soportes horizontales.
- 3. Retire el filtro de polvo viejo y coloque el nuevo.

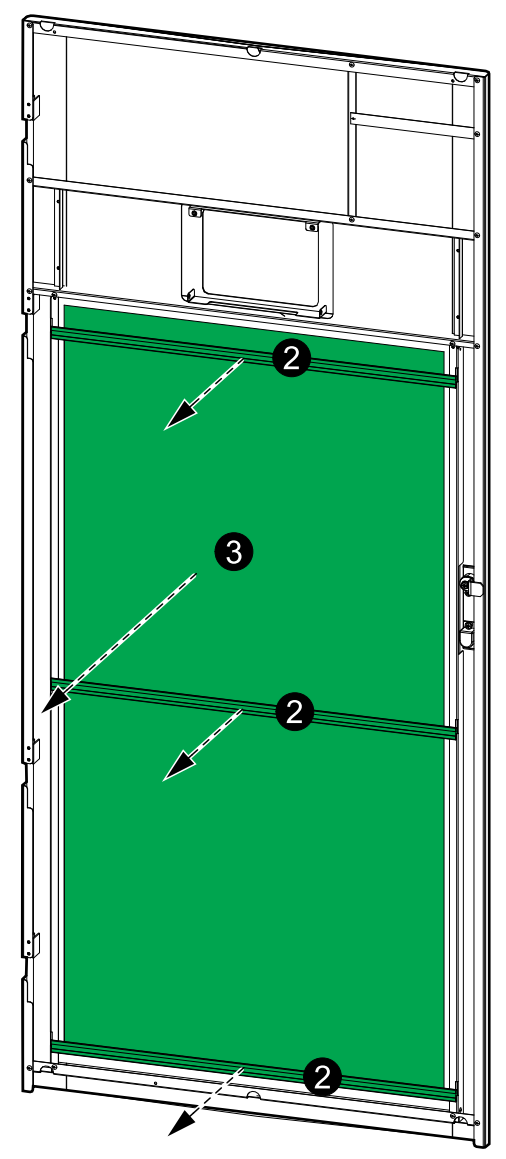

- 4. Vuelva a colocar los tres soportes horizontales.
- 5. Cierre la puerta frontal.
- 6. Restablezca el contador del filtro de polvo; consulte [Configurar](#page-40-0) el [recordatorio](#page-40-0) del filtro de polvo, página 41.

<span id="page-58-0"></span>**NOTA:** Este SAI se ha diseñado y evaluado para la instalación y sustitución de los módulos de alimentación en cualquier modo de funcionamiento: **Live Swap**. Esta página especifica las instrucciones del fabricante sobre cómo realizar **Live Swap**.

**NOTA:** La energía incidente es <1,2 cal/cm2 después de la instalación y primera puesta en marcha de conformidad con las instrucciones del producto. La energía incidente se mide a 200 mm (8 in) desde la parte frontal del armario.

#### **DESCARGO DE RESPONSABILIDAD:**

- Únicamente personal debidamente cualificado, con experiencia, que haya recibido la formación adecuada y que cuente con las autorizaciones correspondientes (licencias, permisos o certificaciones) puede llevar a cabo tareas en el equipo eléctrico como instalar, utilizar, reparar, mantener, sustituir o cualquier otra operación similar. Todas las actuaciones se deben realizar de manera que no comporten ningún peligro, y se debe llevar un equipo de protección personal adecuado.
- El usuario debe seguir siempre las instrucciones del fabricante y del manual de usuario. También debe respectar todas las leyes, reglamentaciones, normativas y orientaciones pertinentes al utilizar este equipo y efectuar trabajos o al permitir la realización de trabajos en el equipo eléctrico o cerca de él.
- Ni Schneider Electric ni ninguna de sus filiales serán responsables de reclamaciones, costes, pérdidas, daños, muertes o lesiones que sean consecuencia del uso inadecuado de este equipo o de cualquier incumplimiento de cualquiera de los requisitos anteriores.

## **AAPELIGRO**

**PELIGRO DE DESCARGA ELÉCTRICA, EXPLOSIÓN O DESCARGA DE ARCO ELÉCTRICO**

- Verifique que la etiqueta **Live Swap** esté presente en el SAI.
- Si el SAI no tiene ninguna etiqueta **Live Swap**, debe colocarse en modo de funcionamiento en derivación de mantenimiento o apagarse para poder instalar o sustituir un módulo de alimentación.
- Utilice equipos de protección personal adecuados y siga prácticas seguras para realizar trabajos eléctricos.
- La instalación o sustitución de los módulos de alimentación deben realizarlas únicamente personal cualificado con conocimientos de electricidad, que deberá tomar las precauciones necesarias. Mantenga alejado al personal no cualificado.
- Para efectuar este procedimiento es necesario abrir la puerta frontal. Todas las demás puertas y cubiertas deben permanecer cerradas y bloqueadas durante este procedimiento.
- Verifique que el SAI esté asegurado contra movimientos antes de realizar este procedimiento.
- Si se observan evidencias de un mantenimiento o una instalación deficientes, no proceda con este procedimiento.
- No instale módulos de alimentación que se hayan caído, roto, inundado, contaminado, infestado o dañado accidentalmente de alguna manera.
- No instale módulos de alimentación cuyo estado operativo se desconozca.
- Mantenga una distancia mínima de 200 mm (8 in) del armario mientras se energiza el sistema.
- No utilice herramientas dentro de la ranura de un módulo de alimentación vacía.
- No introduzca nada dentro de una ranura de módulo de alimentación libre.

**Si no se siguen estas instrucciones, se producirán lesiones graves o la muerte.**

## **ADVERTENCIA**

#### **RIESGO DE DAÑOS EN EL EQUIPO**

- Almacene los módulos de alimentación a una temperatura ambiente entre -15 y 40 °C (de 5 a 104 °F), y a una humedad sin condensación entre el 10 y  $80\%$ .
- Almacene los módulos de alimentación en su embalaje protector original.

**Si no se siguen estas instrucciones, pueden producirse lesiones graves, muerte o daños en el equipo.**

## **ATENCIÓN**

#### **CARGA PESADA**

Los módulos de alimentación son pesados (38 kg (83,77 lbs)) y se necesita a dos personas para levantarlos.

**Si no se siguen estas instrucciones, pueden producirse lesiones o daños en el equipo.**

# *AVISO*

#### **RIESGO DE SOBRECARGA DE LA INSTALACIÓN**

Compruebe que la instalación esté dimensionada correctamente para el aumento de potencia nominal antes de instalar más módulos de alimentación en el SAI. Si la instalación tiene una dimensión incorrecta, se puede sobrecargar el SAI. Consulte el manual de instalación para obtener información sobre los requisitos de protección aguas arriba y aguas abajo, dimensiones de cable, etc.

**Si no se siguen estas instrucciones, pueden producirse daños en el equipo.**

## *AVISO*

#### **RIESGO DE CAÍDA DE LA CARGA**

Compruebe que los módulos de alimentación restantes pueden soportar la carga antes de retirar un módulo de alimentación del SAI.

**Si no se siguen estas instrucciones, pueden producirse daños en el equipo.**

- 1. Procedimiento para retirar un módulo de alimentación instalado:
	- a. Retire los tornillos de las partes superior e inferior del módulo de alimentación y empuje el interruptor de desbloqueo.

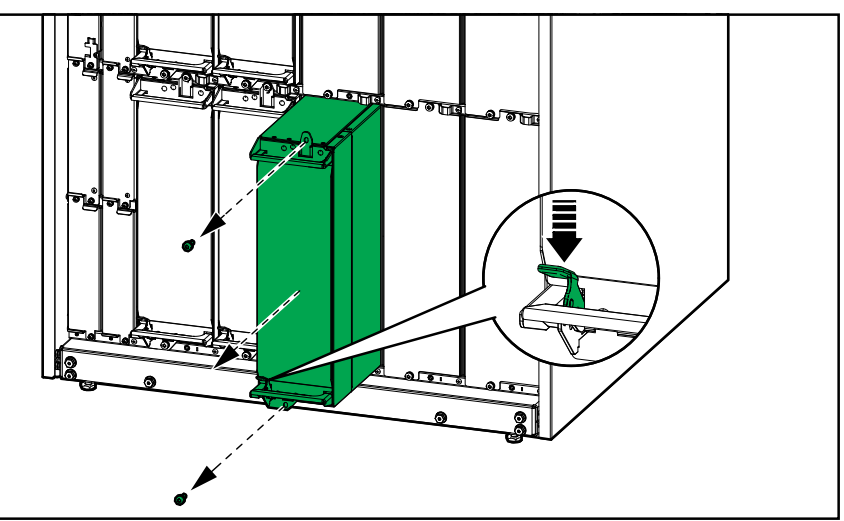

- b. Extraiga el módulo de alimentación hasta la mitad. Un mecanismo de bloqueo impide extraer completamente el módulo de alimentación.
- c. Libere el bloqueo presionando el botón de la parte superior del módulo de alimentación y retire el módulo de alimentación.

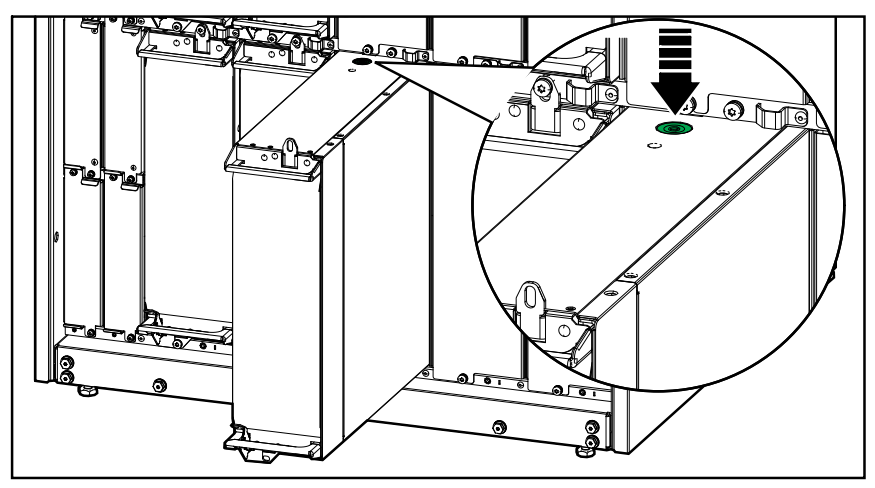

d. Si no se va instalar un módulo de alimentación de repuesto: Instale una placa de relleno delante de la ranura del módulo de alimentación vacía.

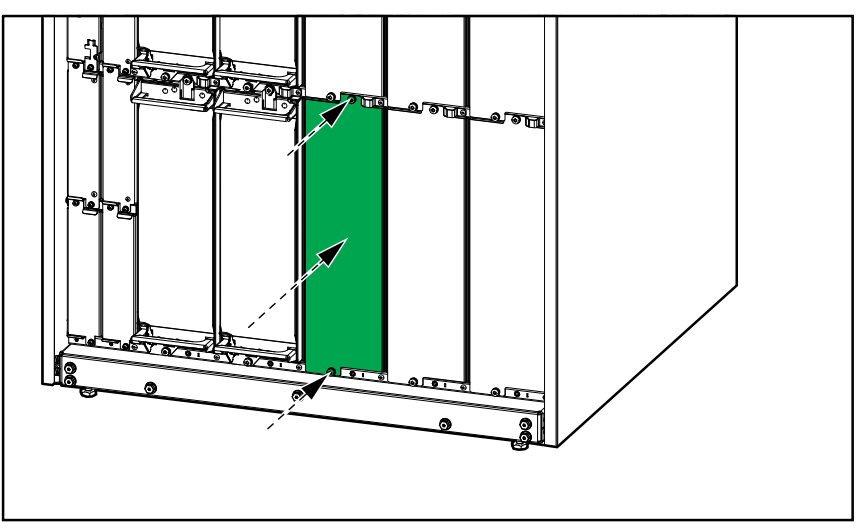

- 2. Procedimiento para instalar un nuevo módulo de alimentación:
	- a. Si se va a instalar un módulo de alimentación adicional: Retire la placa de relleno de la ranura vacía del módulo de alimentación. Guarde la placa de relleno para usarla en el futuro.

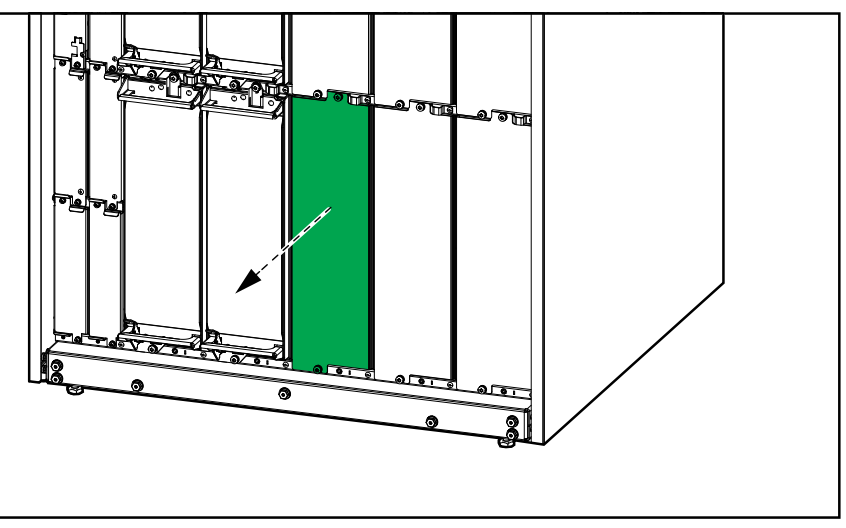

- b. Inserte el módulo de alimentación en la ranura. El mecanismo de activación se bloqueará cuando el módulo de alimentación esté correctamente insertado.
- c. Instale los tornillos suministrados en la parte superior e inferior del módulo de alimentación.

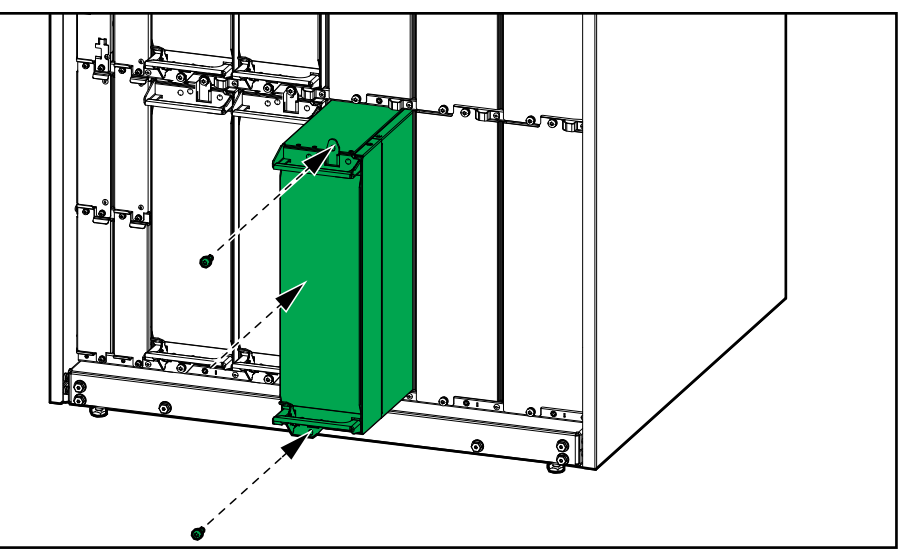

El módulo de alimentación llevará a cabo una autocomprobación, actualizará el firmware automáticamente de acuerdo con el sistema y luego se conectará.

#### **PELIGRO**

#### **PELIGRO DE DESCARGA ELÉCTRICA, EXPLOSIÓN O DESCARGA DE ARCO ELÉCTRICO**

Todas las ranuras del módulo de alimentación deben tener instalado un módulo de alimentación o una placa de relleno.

**Si no se siguen estas instrucciones, se producirán lesiones graves o la muerte.**

## <span id="page-63-0"></span>**Cómo determinar si necesita sustituir un componente**

Para determinar si es necesario sustituir un componente, póngase en contacto con Schneider Electric y siga el procedimiento que se describe a continuación para que el representante pueda ayudarle rápidamente:

- 1. En caso de que exista una condición de alarma, recorra la lista de alarmas y anote la información para suministrársela al representante.
- 2. Anote el número de serie de la unidad de forma que pueda acceder al mismo fácilmente cuando se ponga en contacto con Schneider Electric.
- 3. Si es posible, al llamar a Schneider Electric, utilice un teléfono situado cerca de la pantalla para poder recopilar y facilitar más información al representante.
- 4. Esté preparado para ofrecer una descripción detallada del problema. Un representante le ayudará a resolver el problema por teléfono, si es posible, o le asignará un número de autorización de devolución de material (RMA). Si se devuelve un módulo a Schneider Electric, se debe anotar este número de RMA de forma clara en la parte exterior del embalaje.
- 5. Si la unidad está aún dentro del periodo de garantía y Schneider Electric ha realizado la puesta en marcha, las reparaciones o sustituciones se harán de forma gratuita. Si no está dentro del periodo de garantía, se le podrá facturar.
- 6. Si la unidad está cubierta por un contrato de servicio de Schneider Electric, tenga a mano el número del contrato para proporcionarle la información necesaria al representante.

#### <span id="page-63-1"></span>**Devolver componentes a Schneider Electric**

Para devolver un componente que no funciona, llame al servicio de atención al cliente de Schneider Electric a fin de obtener un número RMA.

Embale el componente con los materiales originales de envío y devuélvalo mediante transporte asegurado y con franqueo pagado. Su agente del servicio de atención al cliente le proporcionará la dirección de destino. Si ya no tiene los materiales originales de envío, solicite unos nuevos al agente.

- Embale el componente correctamente para evitar que se dañe durante el transporte. Cuando embale un componente, no utilice bolitas de espuma de poliestireno ni otro material de embalaje suelto. El componente podría dañarse durante el transporte.
- En el paquete, introduzca una carta con su nombre, número de RMA, dirección, una copia de la factura de compra, una descripción del problema, un número de contacto y una confirmación para el pago (si procede).

**NOTA:** Los daños ocasionados por el envío no están cubiertos por la garantía.

# <span id="page-64-0"></span>**Solución de problemas**

## <span id="page-64-1"></span>**LED de estado para indicar el modo de funcionamiento del SAI**

Si la pantalla deja de funcionar, puede ver el modo de funcionamiento del SAI a través de los LED de estado detrás del panel frontal.

- El LED verde significa que la función está activa.
- El LED desactivado indica que la función está inactiva.
- El LED rojo significa que la función no está operativa o tiene una alarma.

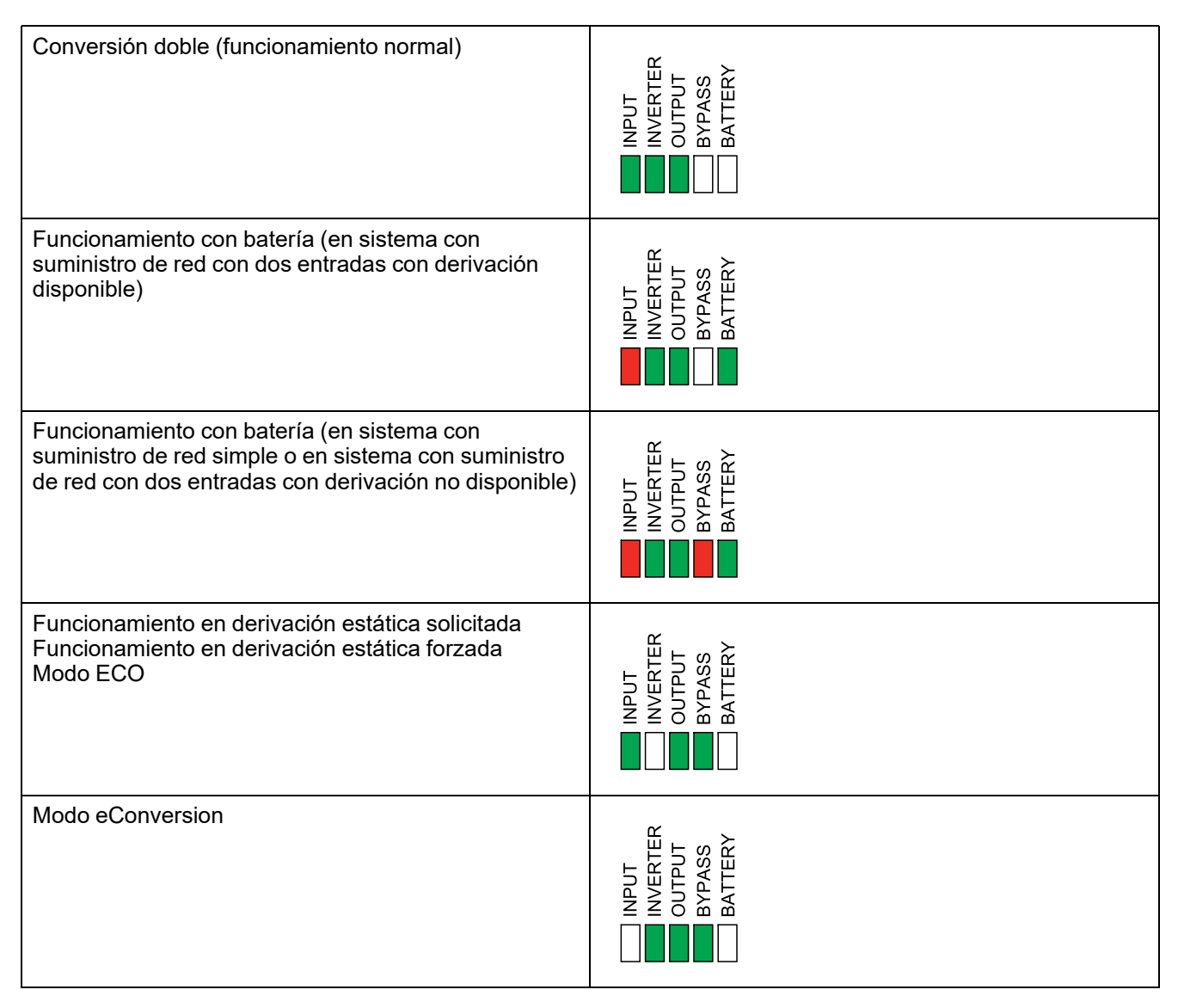

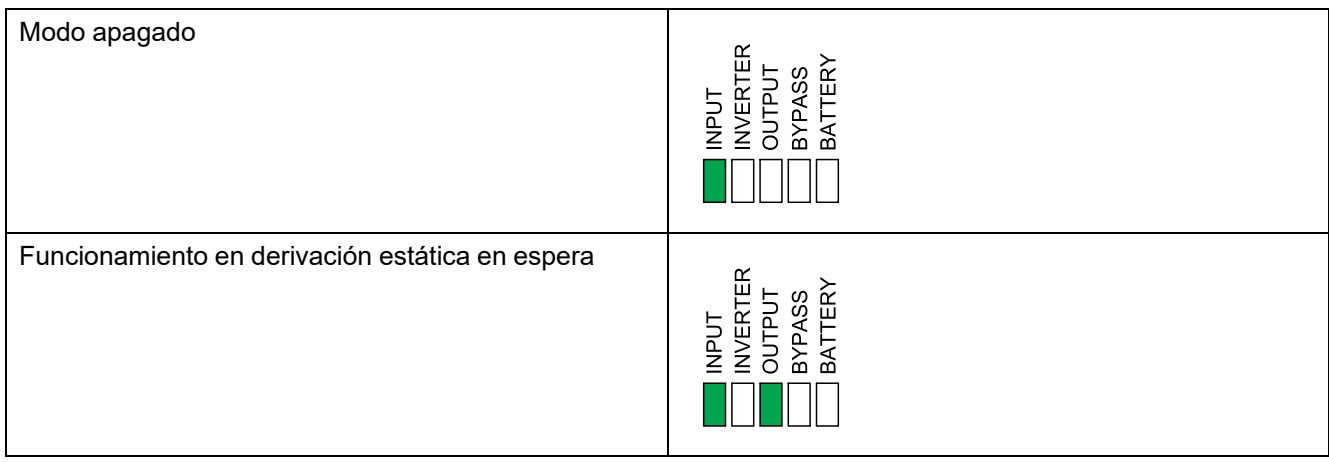

## <span id="page-65-0"></span>**Exportar el informe del SAI a un dispositivo USB**

- 1. Seleccione **Mantenimiento > Informe de SAI**.
- 2. Abra la puerta delantera.
- 3. Inserte el dispositivo USB en el puerto USB del controlador de nivel del sistema.
- 4. Pulse **Exportar**.

**NOTA:** No extraiga el dispositivo USB hasta que haya finalizado el proceso de exportación.

5. Enviar el informe del SAI al servicio de asistencia al cliente de Schneider Electric.

Schneider Electric 35 rue Joseph Monier 92500 Rueil Malmaison Francia

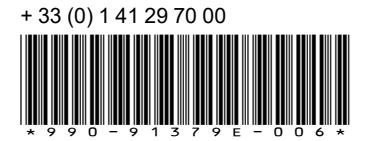

Debido a que las normas, especificaciones y diseños cambian periódicamente, solicite la confirmación de la información dada en esta publicación.

© 2020 – 2024 Schneider Electric. Reservados todos los derechos 990-91379E-006